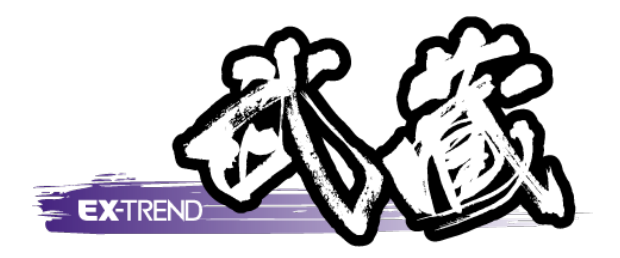

# ナビちゃんのつぶやき (インデックス)

「はじめてみよう! インデックス」の補足です。 ナビちゃんがつぶやいています。

 ※解説内容がオプションプログラムの説明である 場合があります。ご了承ください。

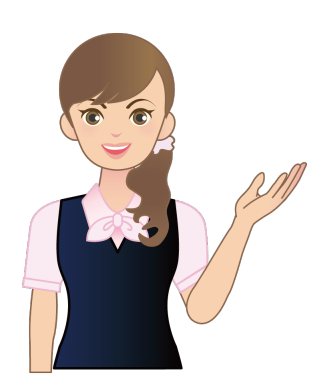

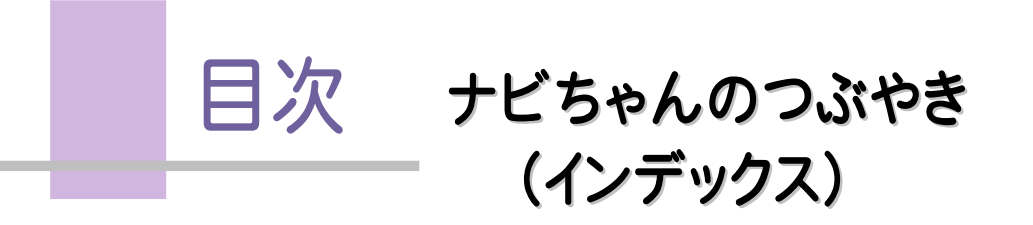

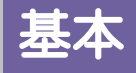

- $01$  「常駐して武蔵の起動を高速化する」について \_\_\_\_\_ 2
- 02 TOMファイルについて \_\_\_\_\_\_\_\_\_\_\_\_\_\_\_\_\_\_\_\_\_\_\_\_\_\_\_\_\_\_\_\_\_\_ 3
- 03 各メーカーの積算データの取り込み方法 インファン 4

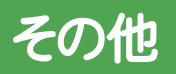

04 入力専用ライセンスイセンスの制限事項・解除方法 42

基 本

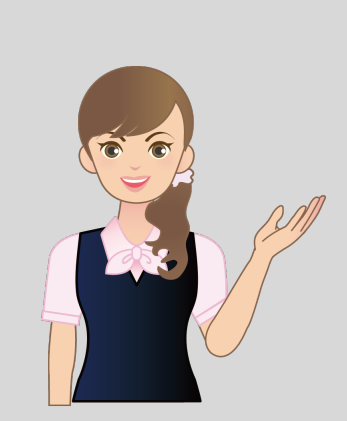

はじめてみよう!インデックスの 基本の補足を確認しましょう。

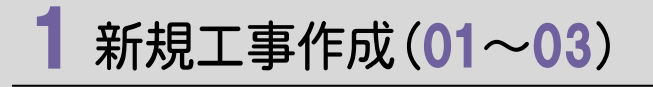

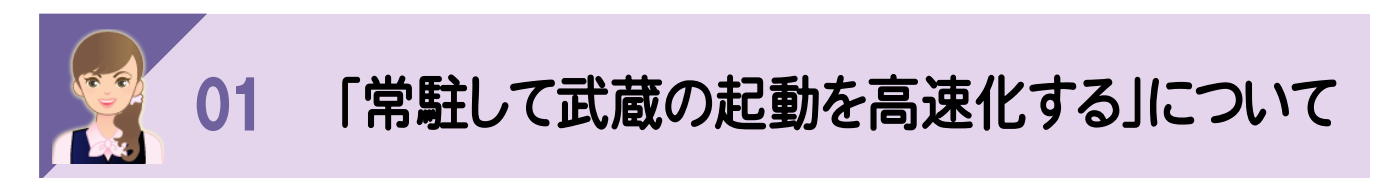

EX-TREND武蔵 インデックスは起動時間・操作性を上げるため、タスクバーに常駐化するようにしています。 インデックスを閉じると、タスクバーにアイコンが表示されます。アイコンをクリックするとインデックスを起動できます。

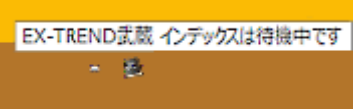

常駐させない場合は、タスクトレイの「EX-TREND武蔵 アクセラレーター」を右クリックして、[設定]-[常駐しない]を クリックします。

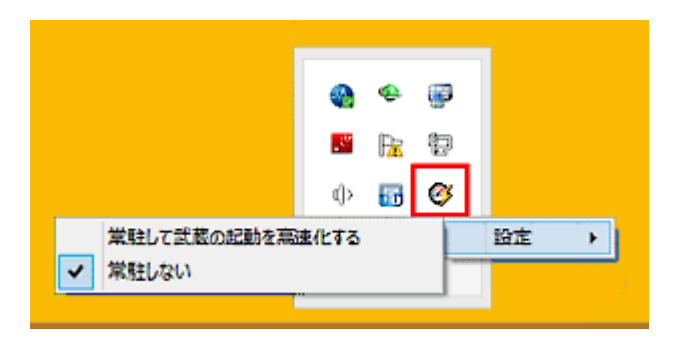

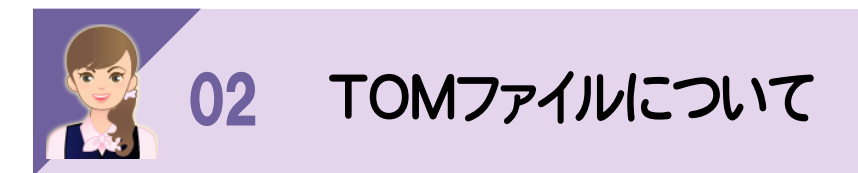

TOMファイル(積算ソフト TO Musashiの略称)は、積算ソフトからEX-TREND武蔵にデータを取り込むために、 共通化したフォーマットで定義したファイルです。

TOMファイルでは、積算ソフト間の差を意識することなく、統一した仕様で工種などの名称・数量、機労材の数量を 取り込むことができます。

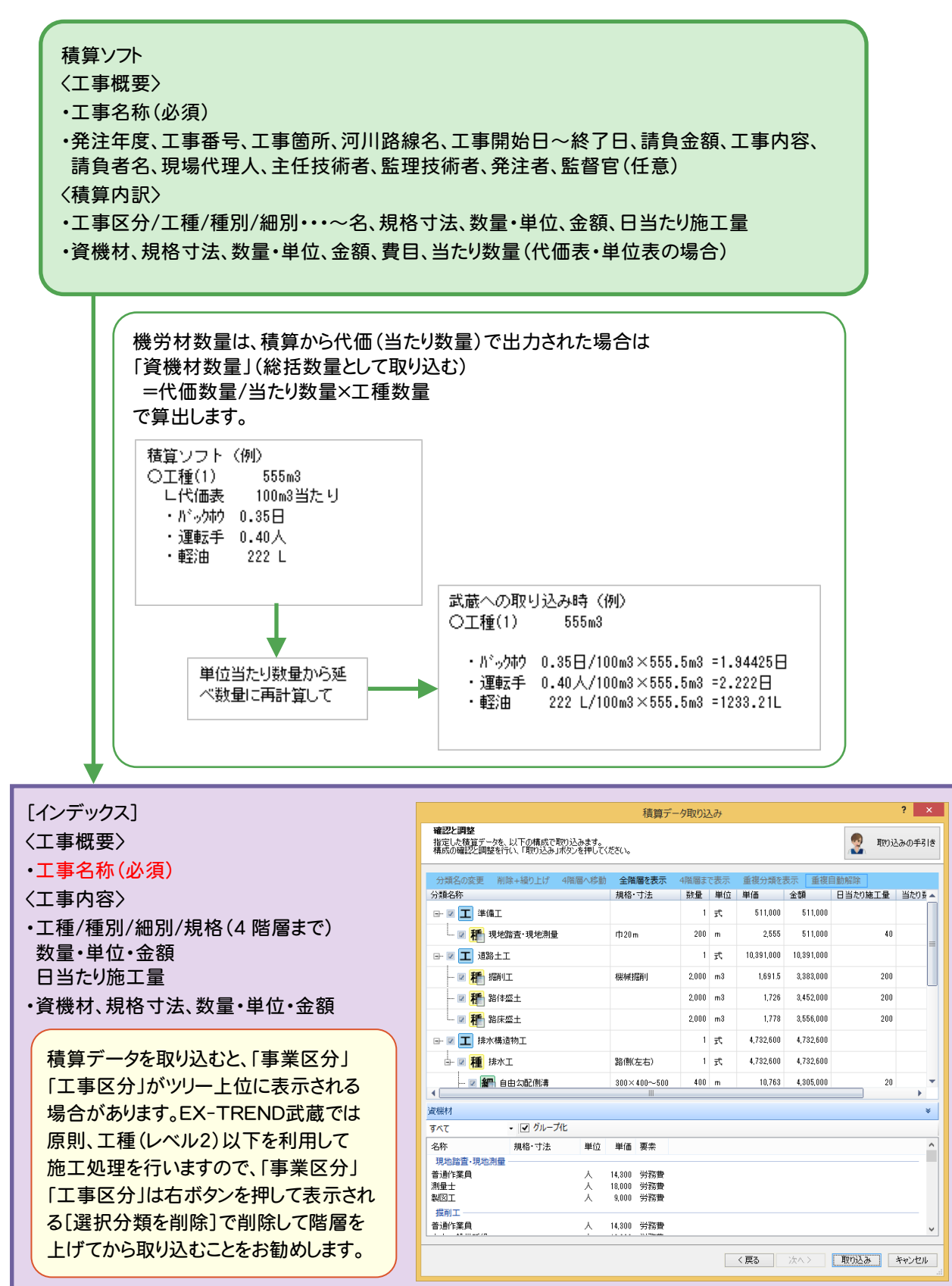

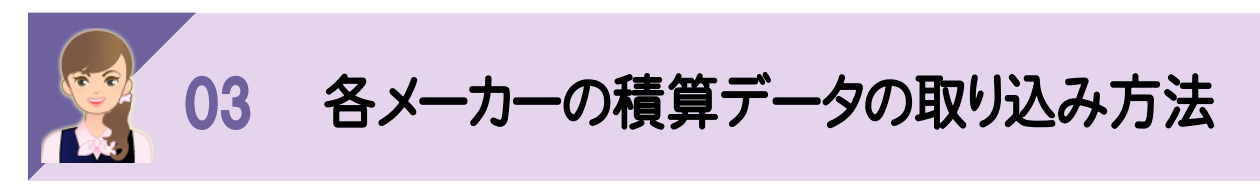

[積算データ取り込み]ダイアログの各メーカーのタブで、各メーカーの積算データを取り込むことができます。

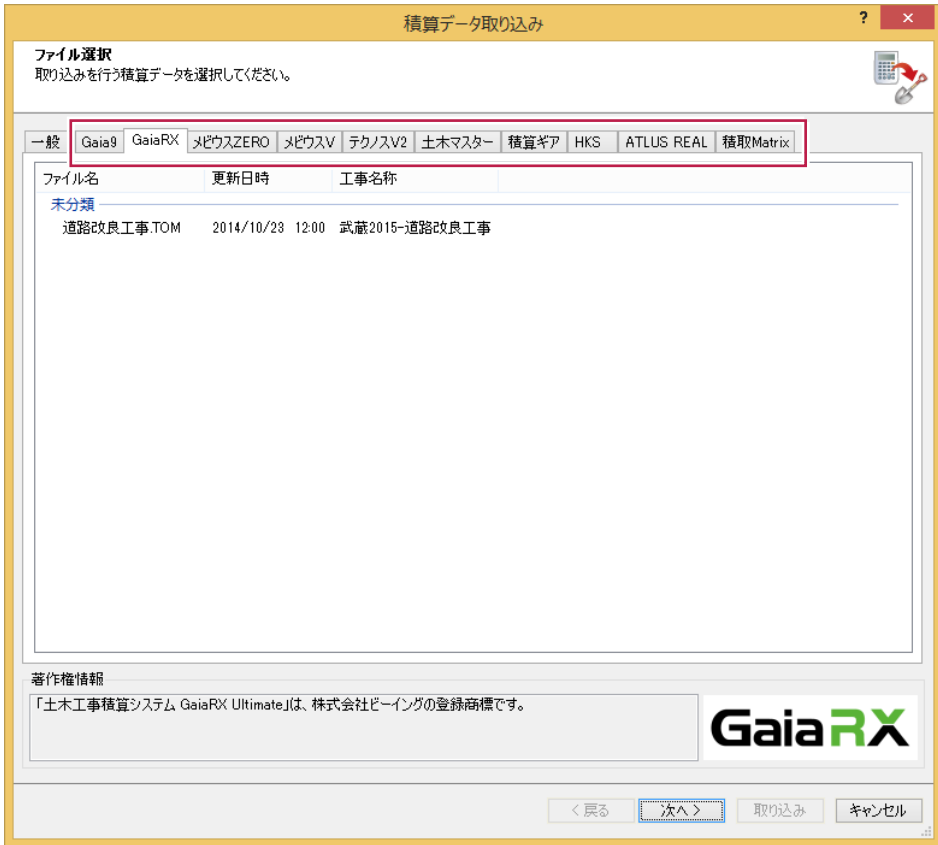

以下のメーカーの積算データとの連携について解説します。

①「Gaia9」との連携について (「GaiaRX Ultimate」も同様です。)

- ②「土木積算メビウスZERO」との連携について (「Super積算メビウスV」も同様です。)
- ③「全建協連 積算システム」との連携について (「建設協友 積算システム」「土木積算システム CROWN」も同様です。)
- ④「テクノスV2」との連携について
- ⑤「土木マスター」との連携について
- ⑥「積算ギア」との連携について
- ⑦「HKS公共土木積算システム」との連携について
- ⑧「ATLUS REAL」との連携について
- ⑨「積取Matrix」との連携について

# ①「Gaia9」との連携について

「Gaia9」と連携するには、あらかじめ「Gaia9連携セットアップ」プログラム(インストールDVD)で環境設定を 行っておく必要があります。

## 環境設定

※環境設定を行うには、「管理者権限」が必要です。

閉じる

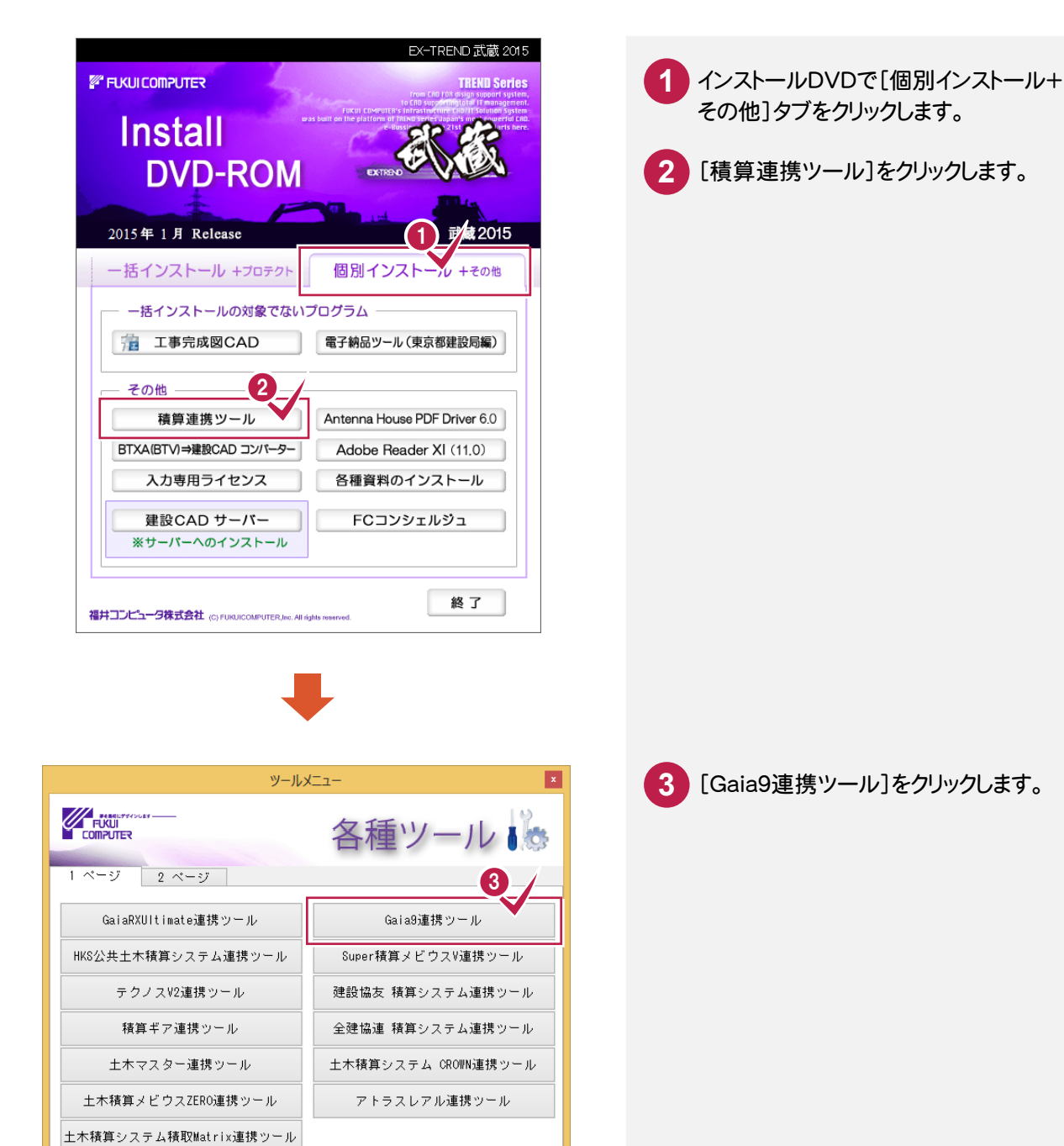

「EX-TREND武蔵」と「Gaia9」を同じコンピュータで使用する場合と、「EX-TREND武蔵」と「Gaia9」を 別のコンピュータで使用する場合では操作が異なります。

【「EX-TREND武蔵」と「Gaia9」を同じコンピュータで使用する場合】

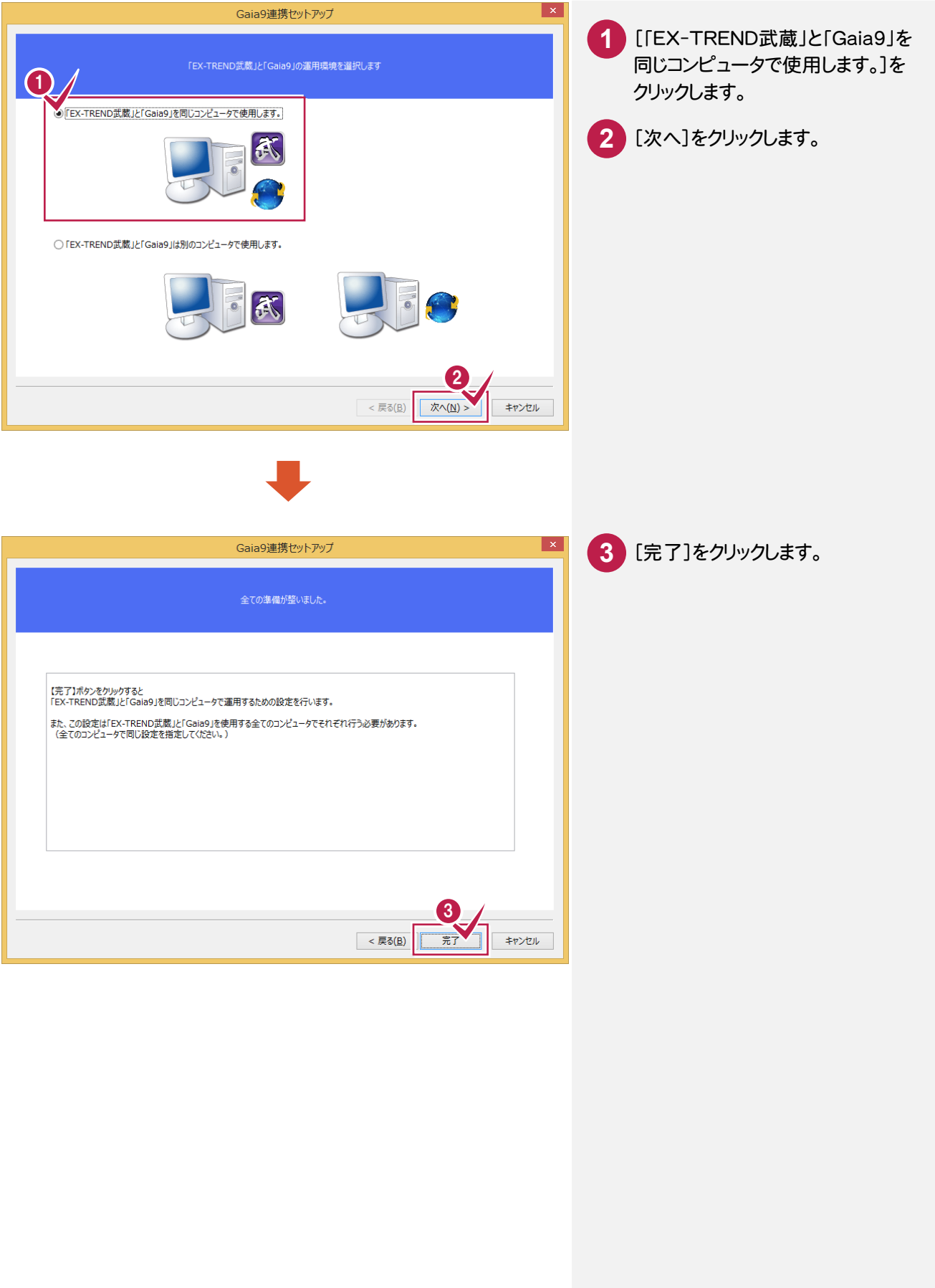

#### 【「EX-TREND武蔵」と「Gaia9」を別のコンピュータで使用する場合】

注意

この操作は、「EX-TREND 武蔵」または「Gaia9」がインストールされているコンピュータの両方で行い、 同じ共有フォルダーを指定してください。

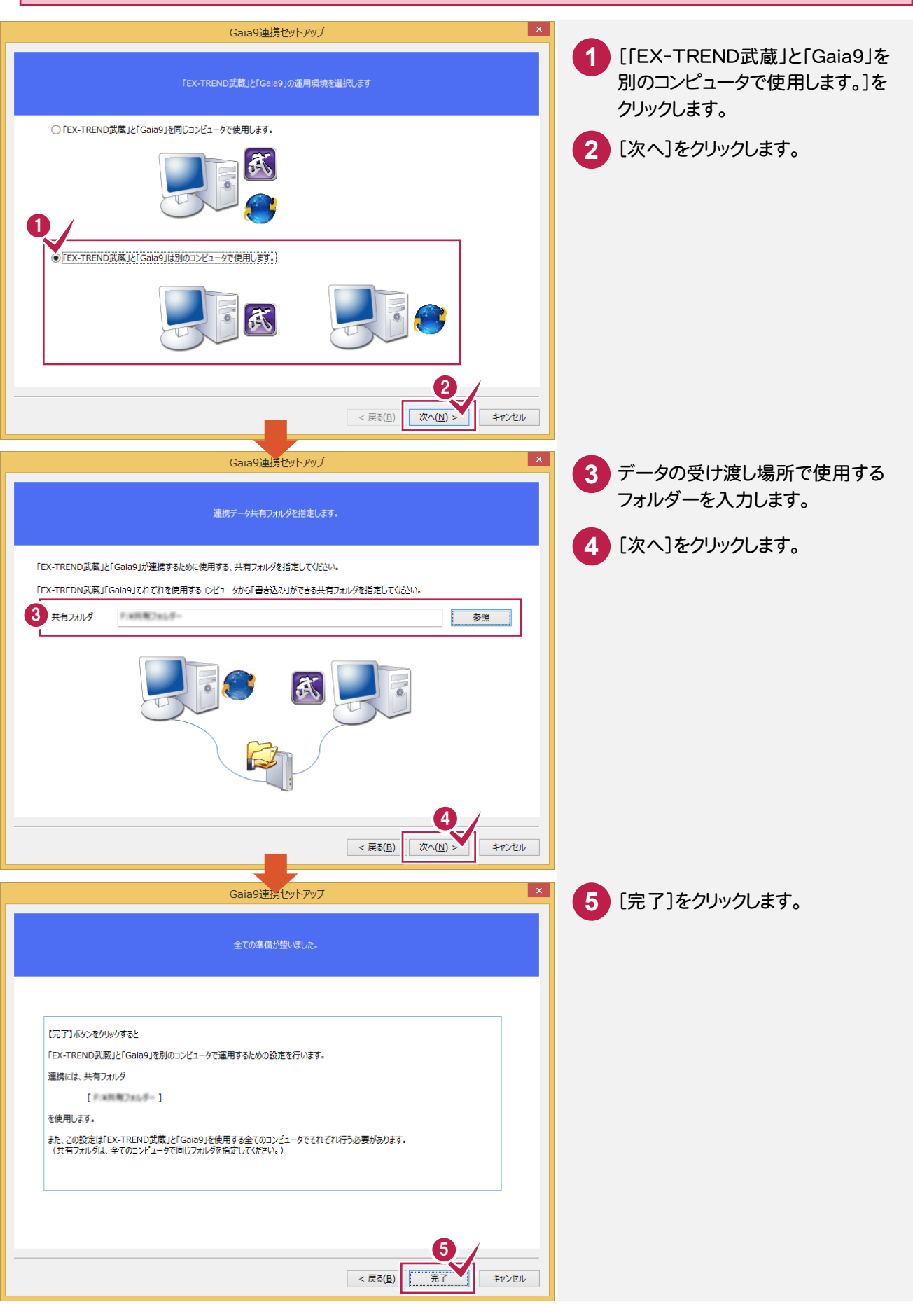

#### 「Gaia9」で「EX-TREND武蔵」用のBTFファイル(\*.btf)を出力します。 操作の詳細については「Gaia9」の解説を参照してください。ここではコマンドの位置のみ解説します。

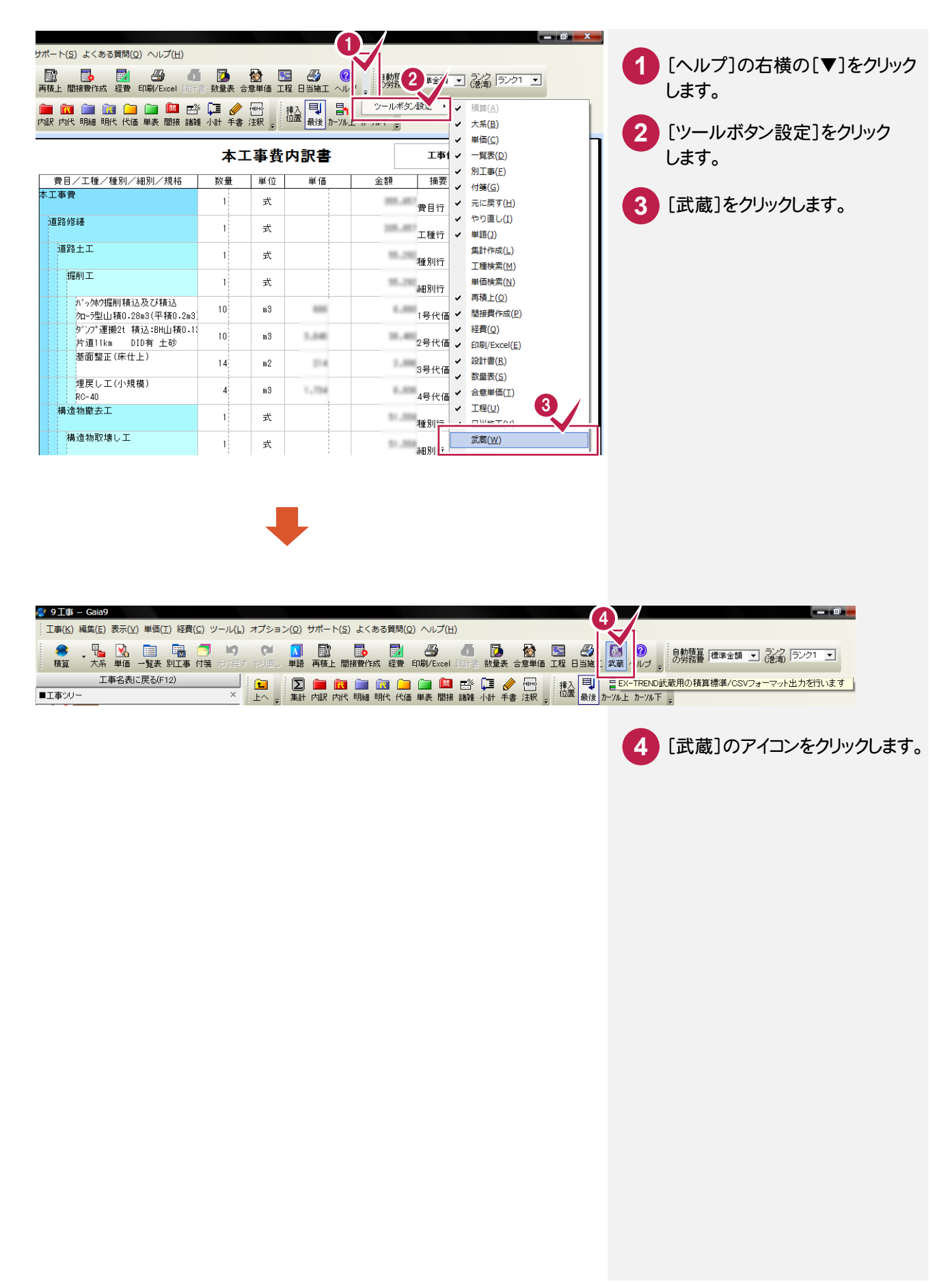

# ②「土木積算メビウスZERO」との連携について

「土木積算メビウスZERO」と連携するには、あらかじめ「土木積算メビウスZERO 連携セットアップ」プログラム (インストールDVD)で環境設定を行っておく必要があります。

## 環境設定

※環境設定を行うには、「管理者権限」が必要です。

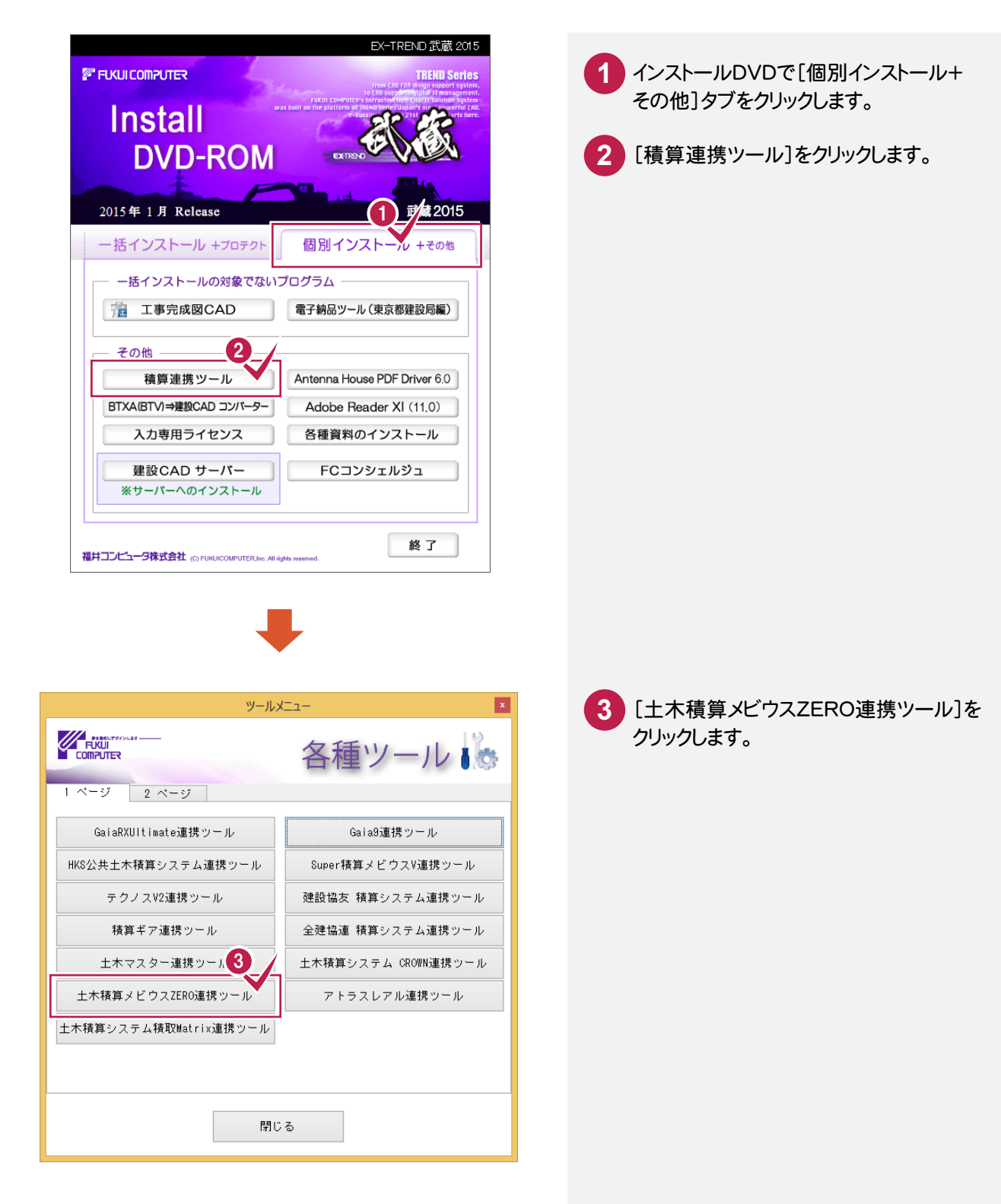

「EX-TREND武蔵」と「土木積算メビウスZERO」を同じコンピュータで使用する場合と、「EX-TREND武蔵」と 「土木積算メビウスZERO」を別のコンピュータで使用する場合では操作が異なります。

【「EX-TREND武蔵」と「土木積算メビウスZERO」を同じコンピュータで使用する場合】

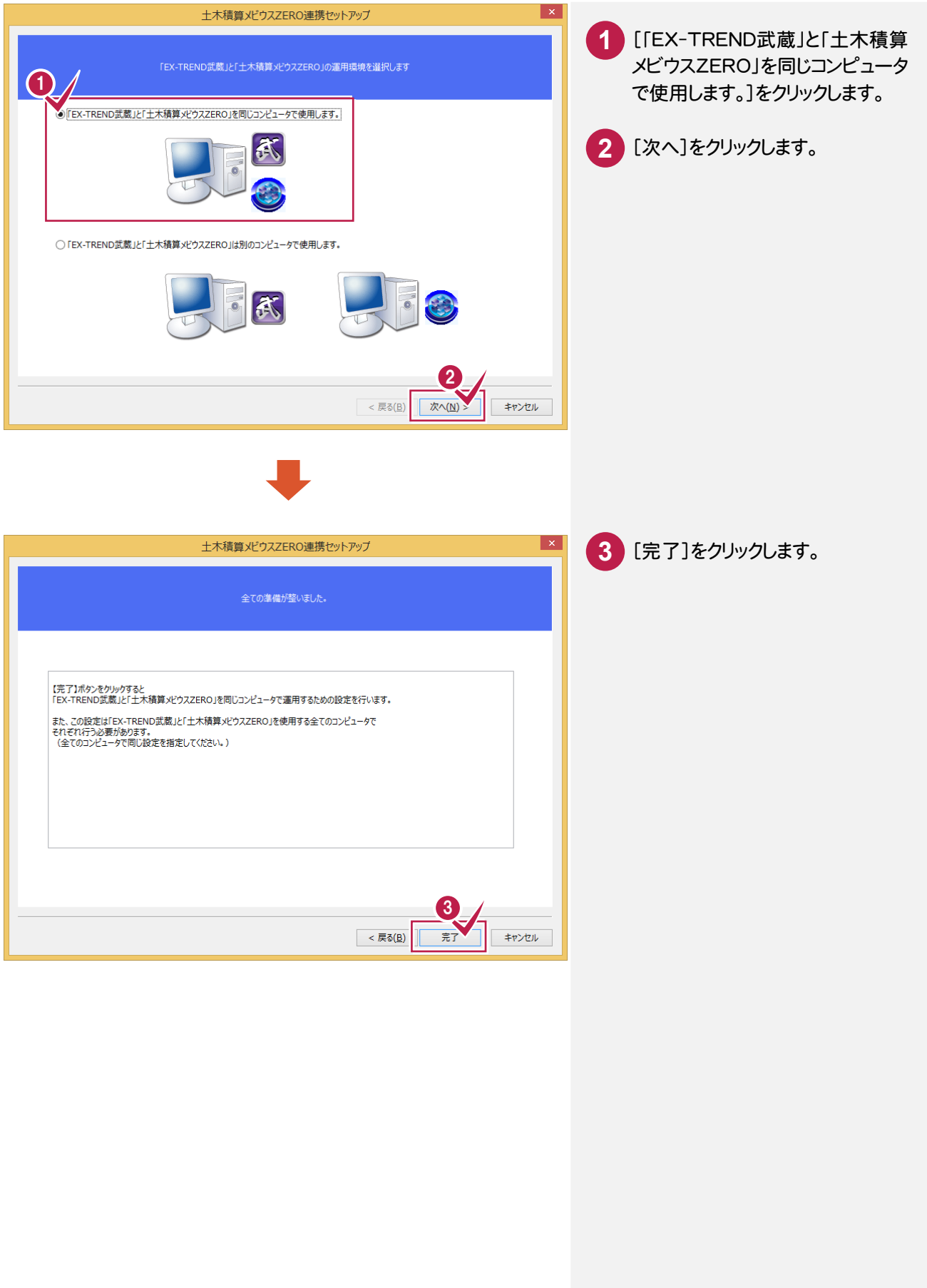

注意 この操作は、「EX-TREND 武蔵」または「土木積算メビウス ZERO」がインストールされているコンピュータの 両方で行い、同じ共有フォルダーを指定してください。

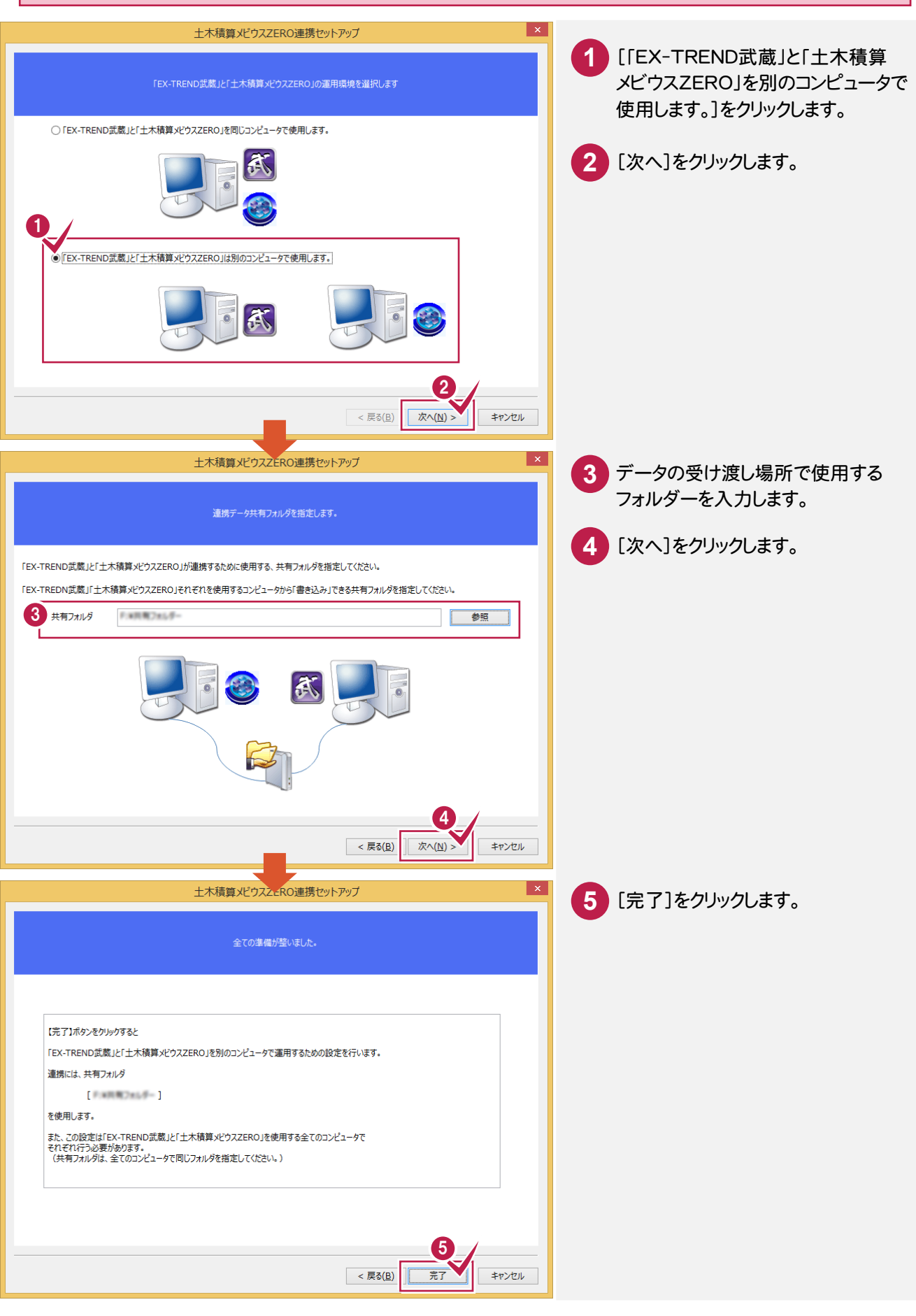

「土木積算メビウスZERO」で「EX-TREND武蔵」用のTOMファイル(\*.tom)を出力します。操作の詳細については 「土木積算メビウスZERO」の解説を参照してください。ここではコマンドの位置のみ解説します。

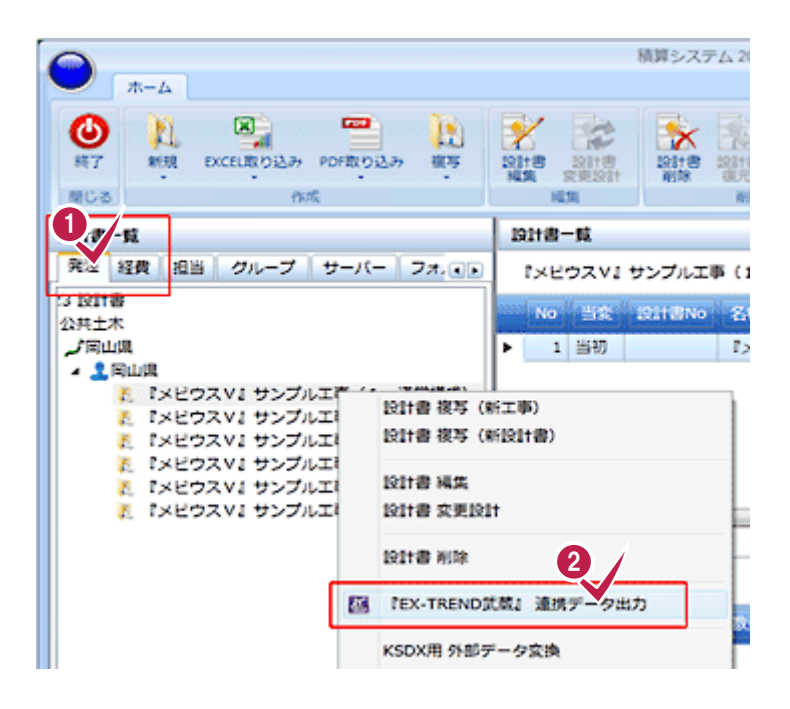

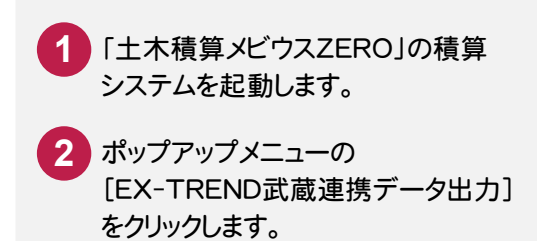

# ③「全建協連 積算システム」との連携について

「全建協連 積算システム」と連携するには、あらかじめ「全建協連 積算システム連携セットアップ」プログラム (インストールDVD)で環境設定を行っておく必要があります。

#### 環境設定

※環境設定を行うには、「管理者権限」が必要です。

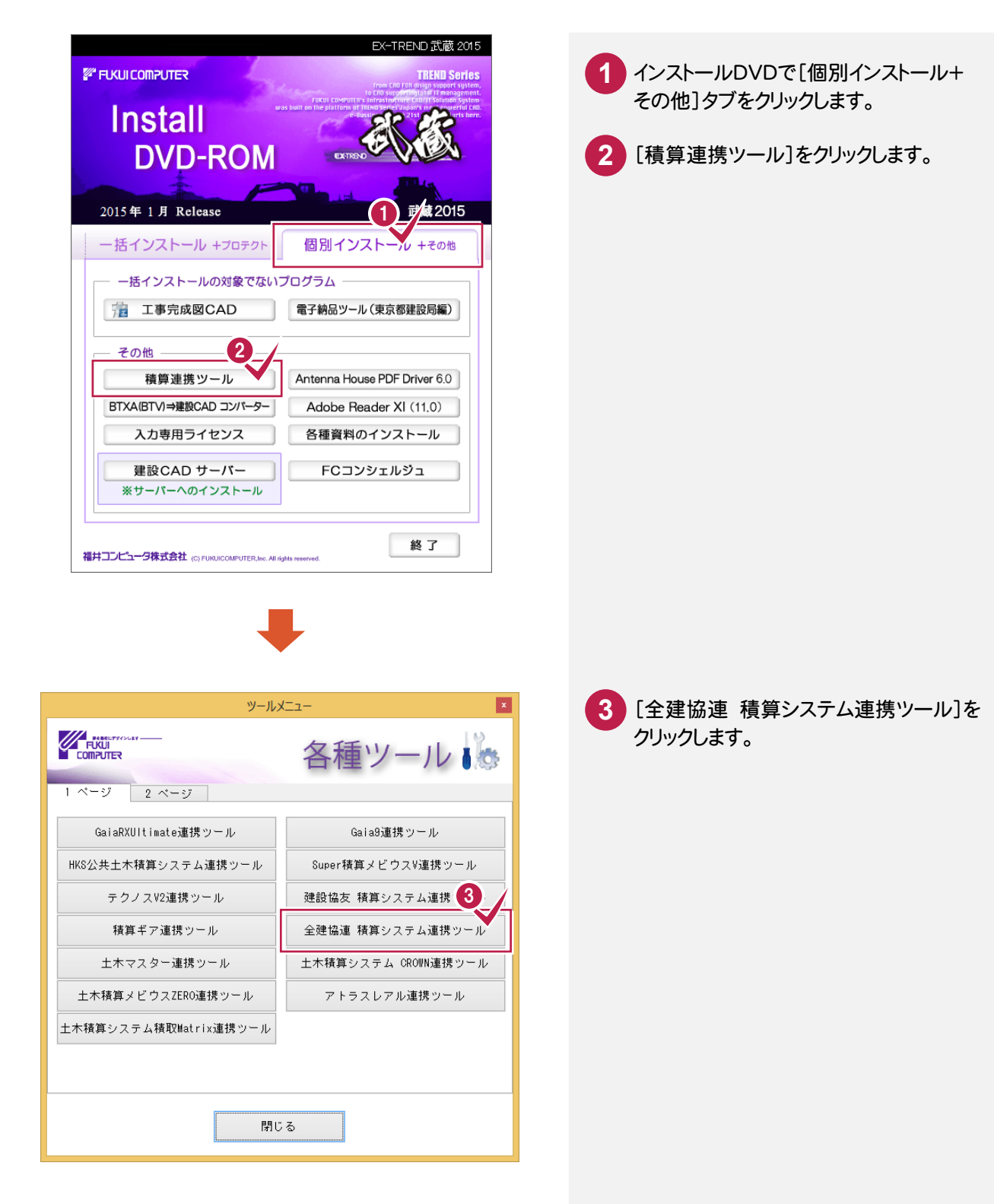

「EX-TREND武蔵」と「全建協連 積算システム」を同じコンピュータで使用する場合と、「EX-TREND武蔵」と 「全建協連 積算システム」を別のコンピュータで使用する場合では操作が異なります。

【「EX-TREND武蔵」と「全建協連 積算システム」を同じコンピュータで使用する場合】

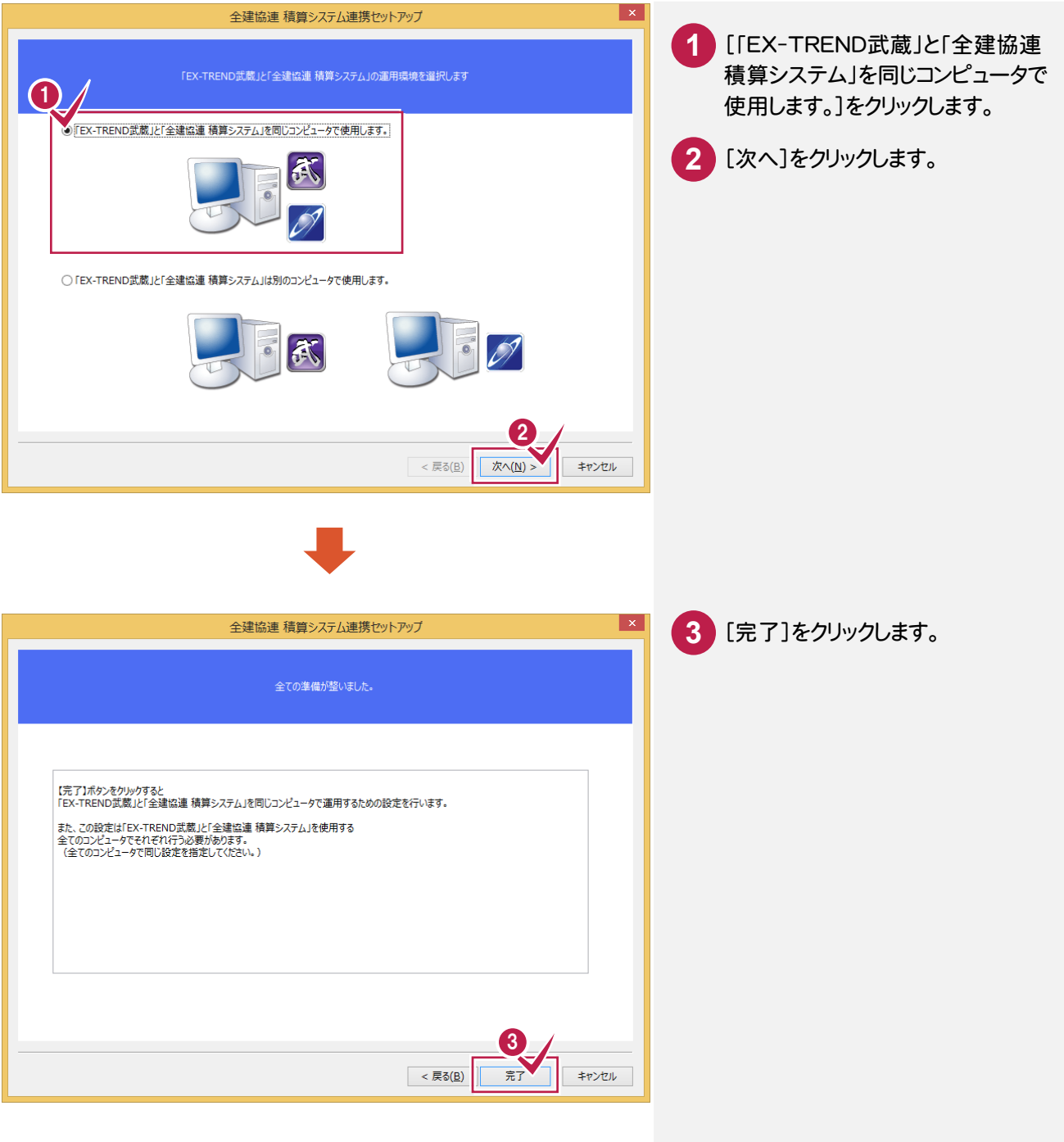

注意

この操作は、「EX-TREND 武蔵」または「全建協連 積算システム」がインストールされているコンピュータの 両方で行い、同じ共有フォルダーを指定してください。

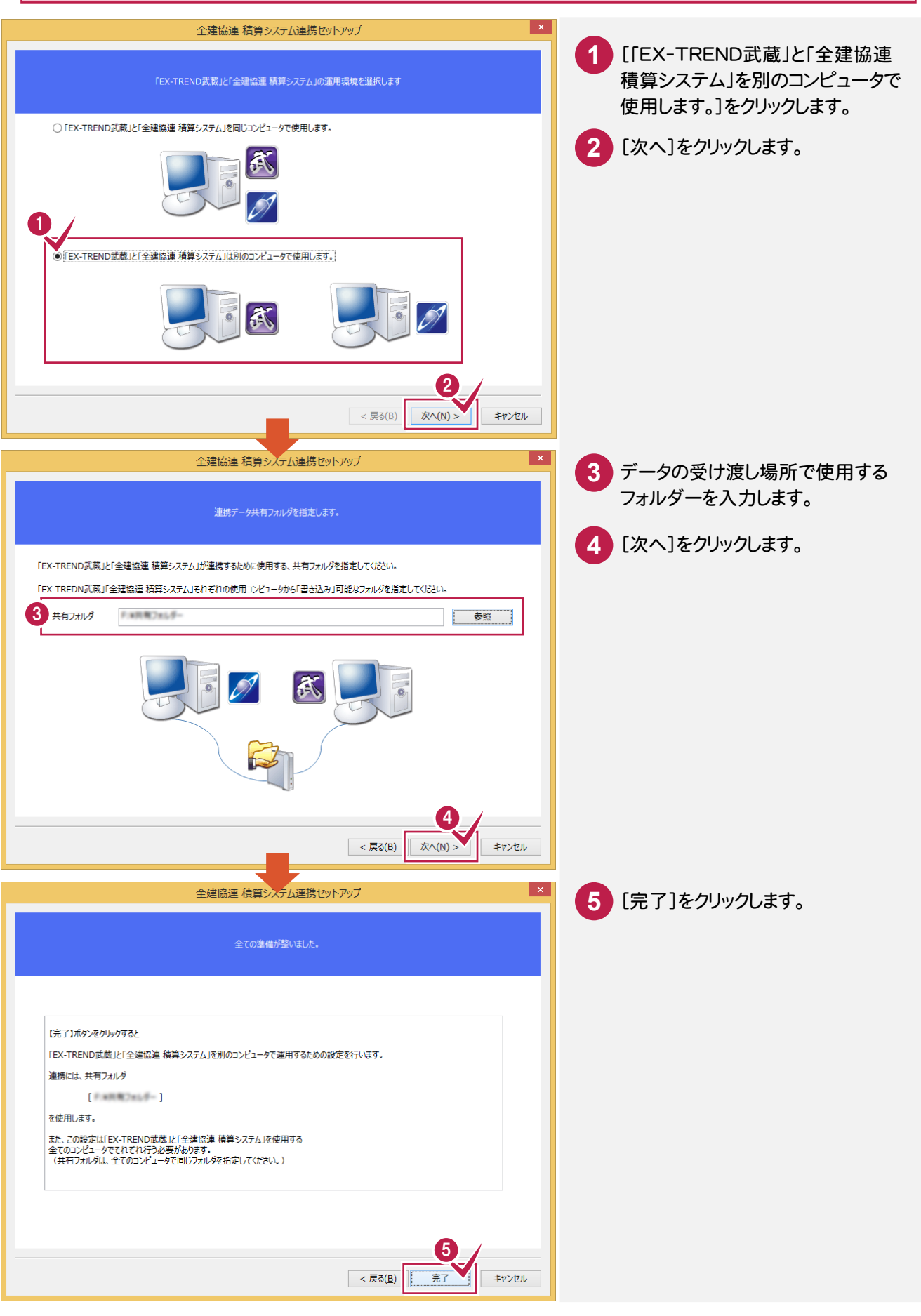

「全建協連 積算システム」で「EX-TREND武蔵」用のTXTファイル(\*.txt)を出力します。 操作の詳細については「全建協連 積算システム」の解説を参照してください。 ここではコマンドの位置のみ解説します。

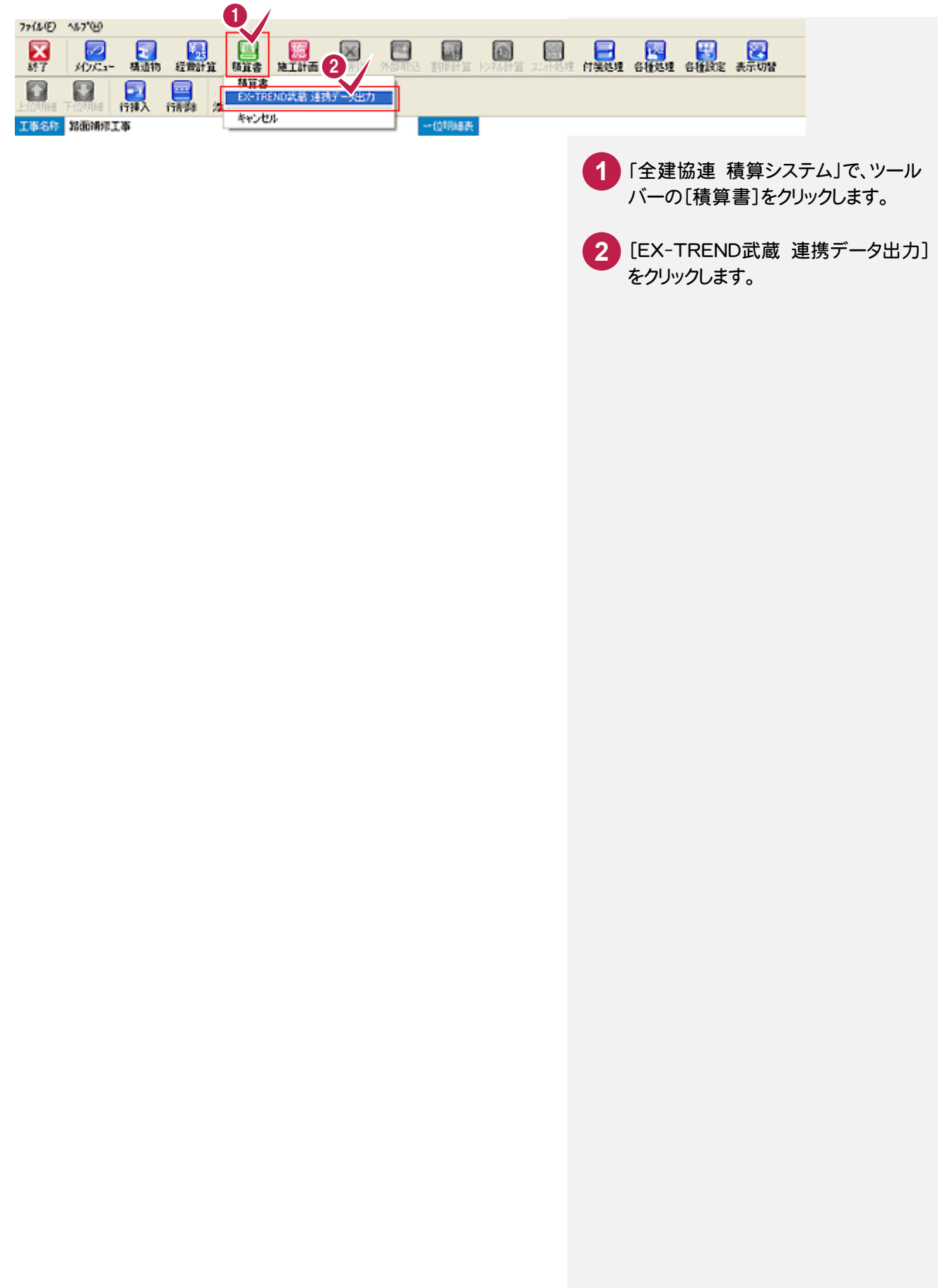

「テクノスV2」と連携するには、あらかじめ「テクノスV2連携セットアップ」プログラム(インストールDVD)で環境設定を 行っておく必要があります。

## 環境設定

※環境設定を行うには、「管理者権限」が必要です。

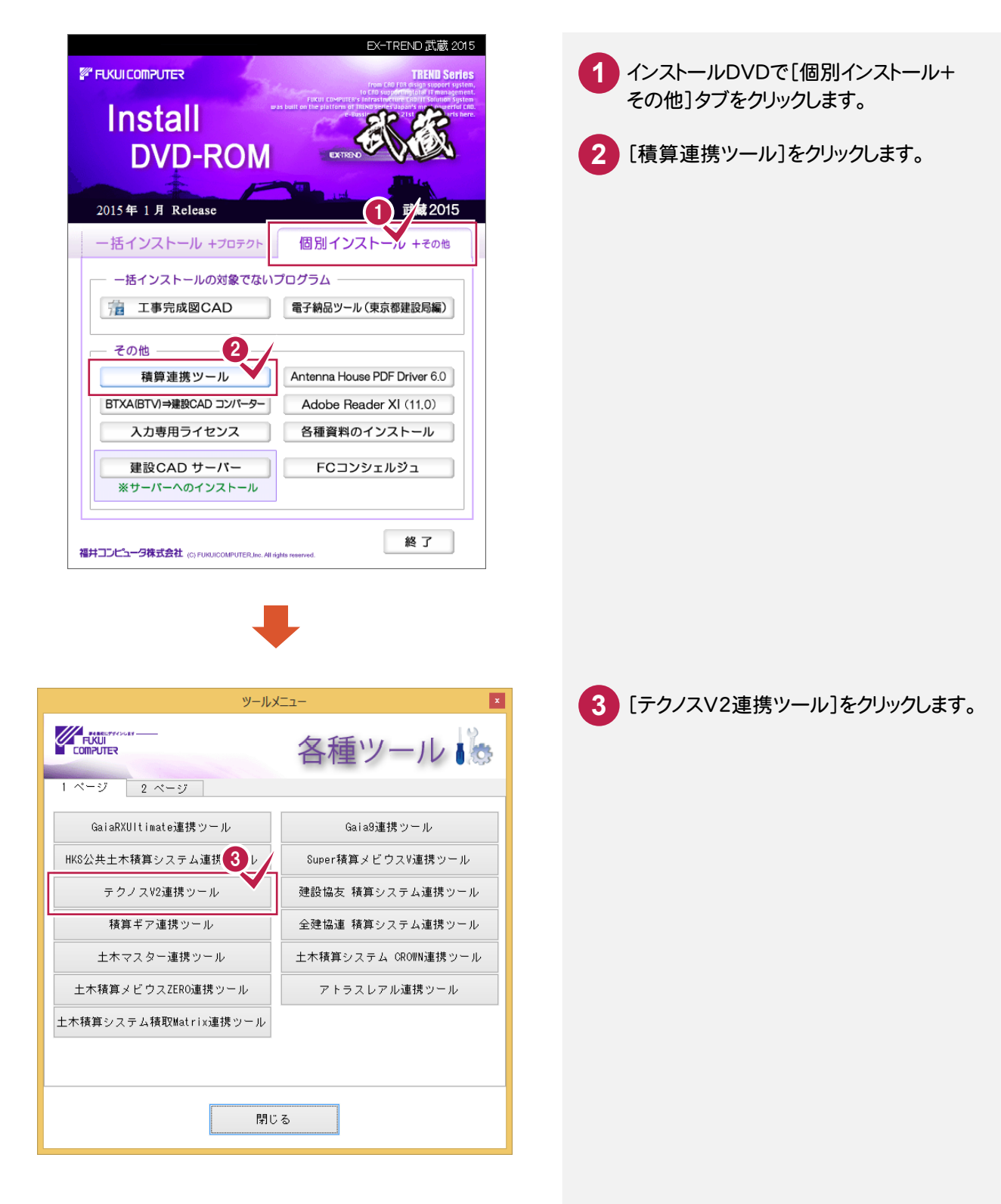

「EX-TREND武蔵」と「テクノスV2」を同じコンピュータで使用する場合と、「EX-TREND武蔵」と「テクノスV2」を 別のコンピュータで使用する場合では操作が異なります。

#### 【「EX-TREND武蔵」と「テクノスV2」を同じコンピュータで使用する場合】

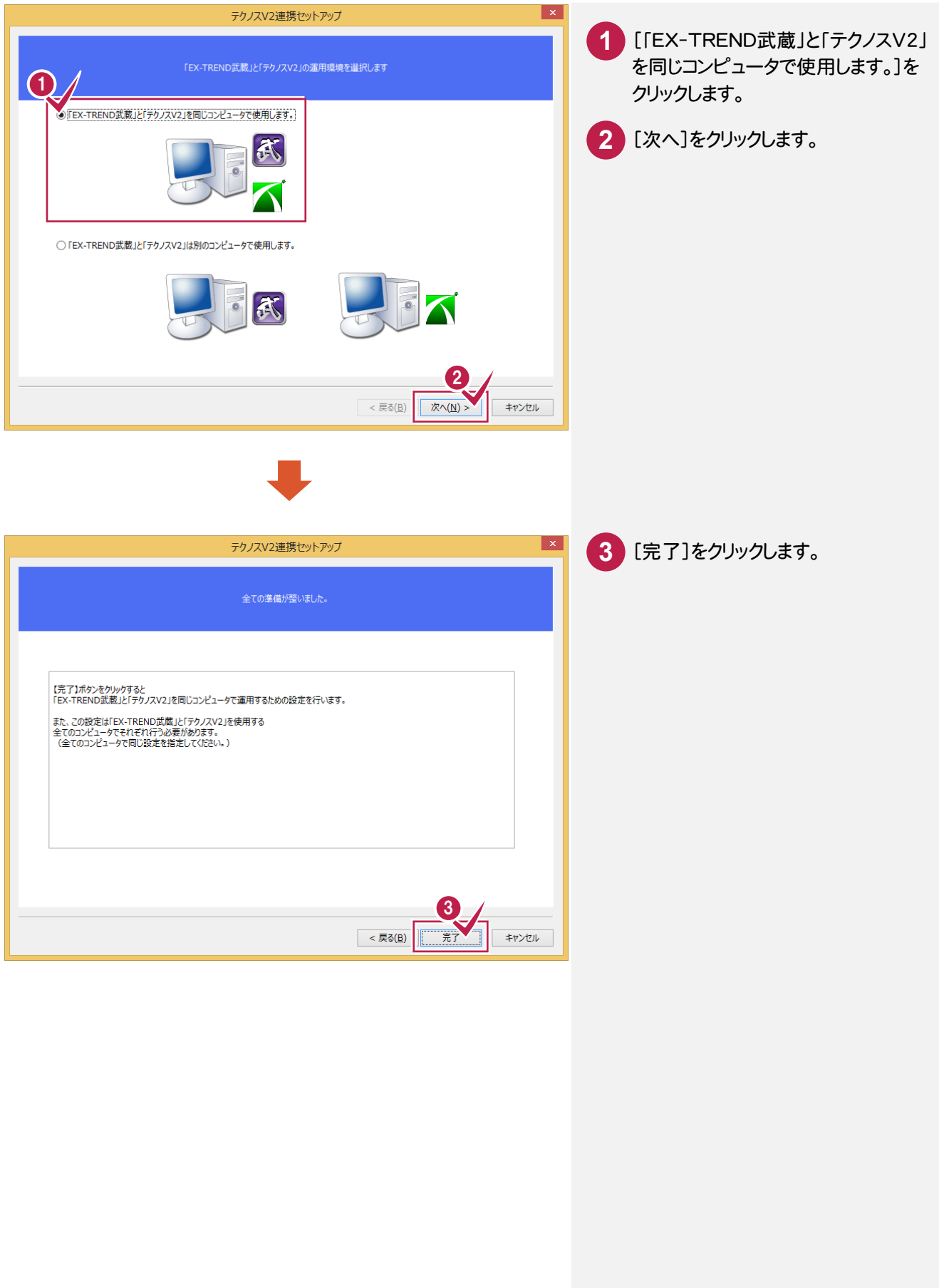

注意

この操作は、「EX-TREND 武蔵」または「テクノス V2」がインストールされているコンピュータの両方で行い、 同じ共有フォルダーを指定してください。

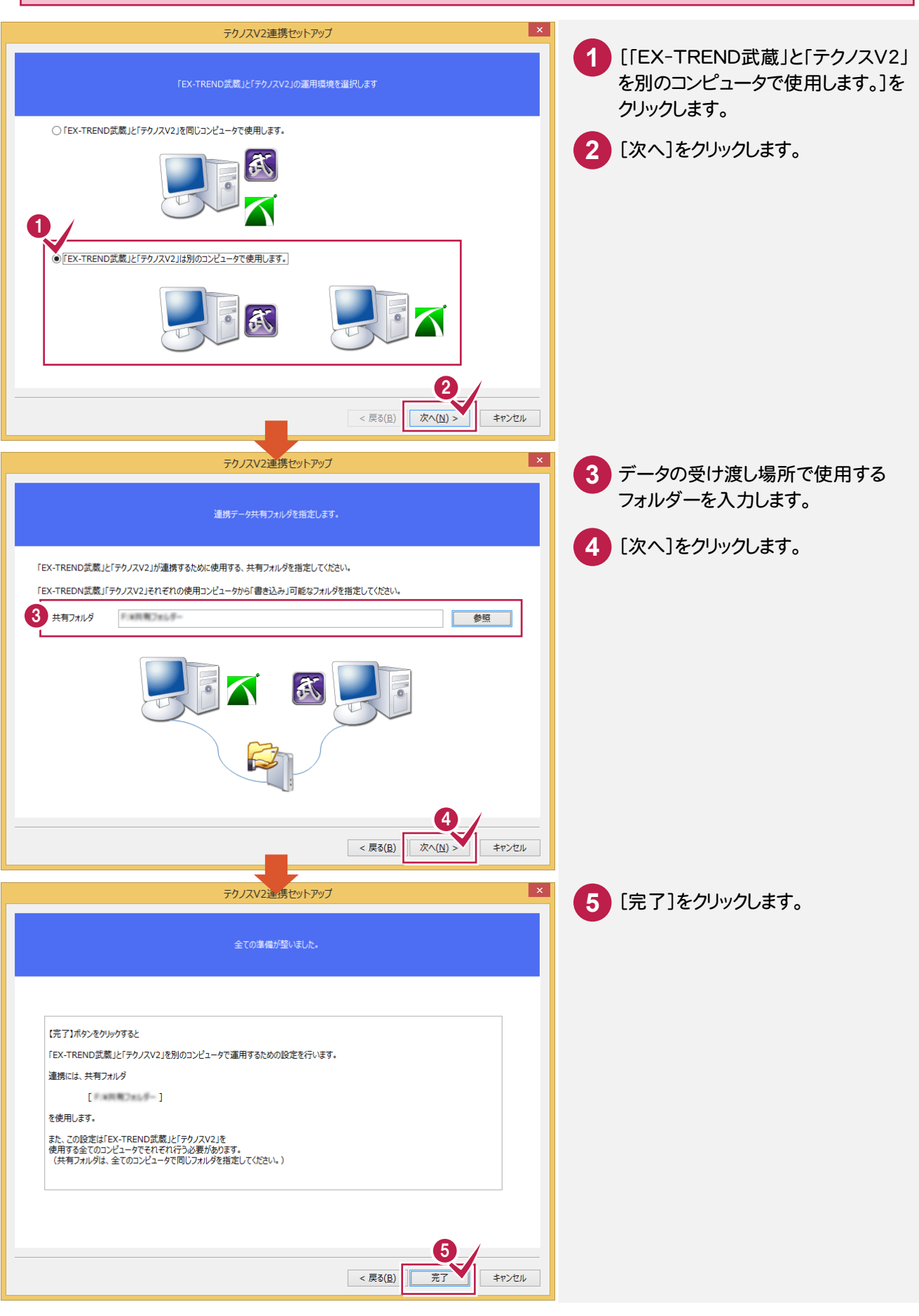

#### 「テクノスV2」で「EX-TREND武蔵」用のTOMファイル(\*.tom)を出力します。 操作の詳細については「テクノスV2」の解説を参照してください。ここではコマンドの位置のみ解説します。

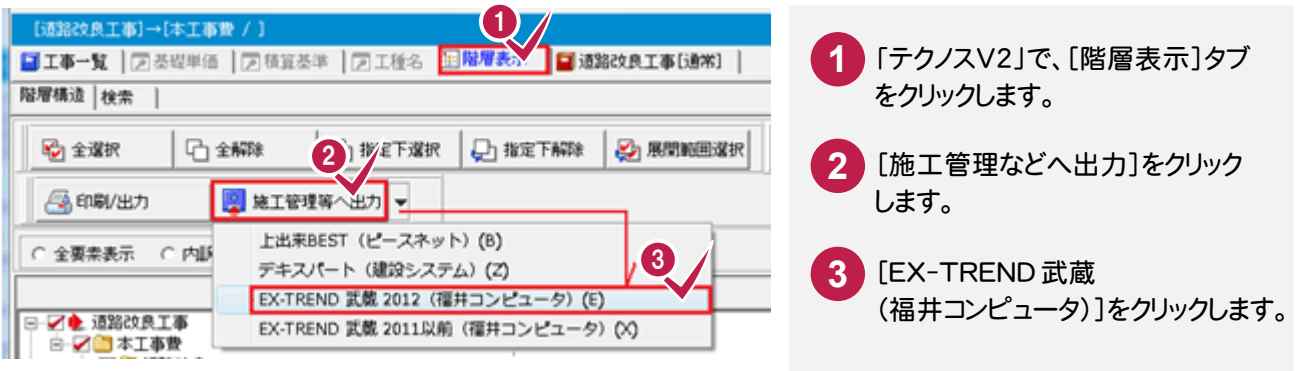

# ⑤「土木マスター」との連携について

「土木マスター」と連携するには、あらかじめ「土木マスター連携セットアップ」プログラム(インストールDVD)で 環境設定を行っておく必要があります。

#### 環境設定

※環境設定を行うには、「管理者権限」が必要です。

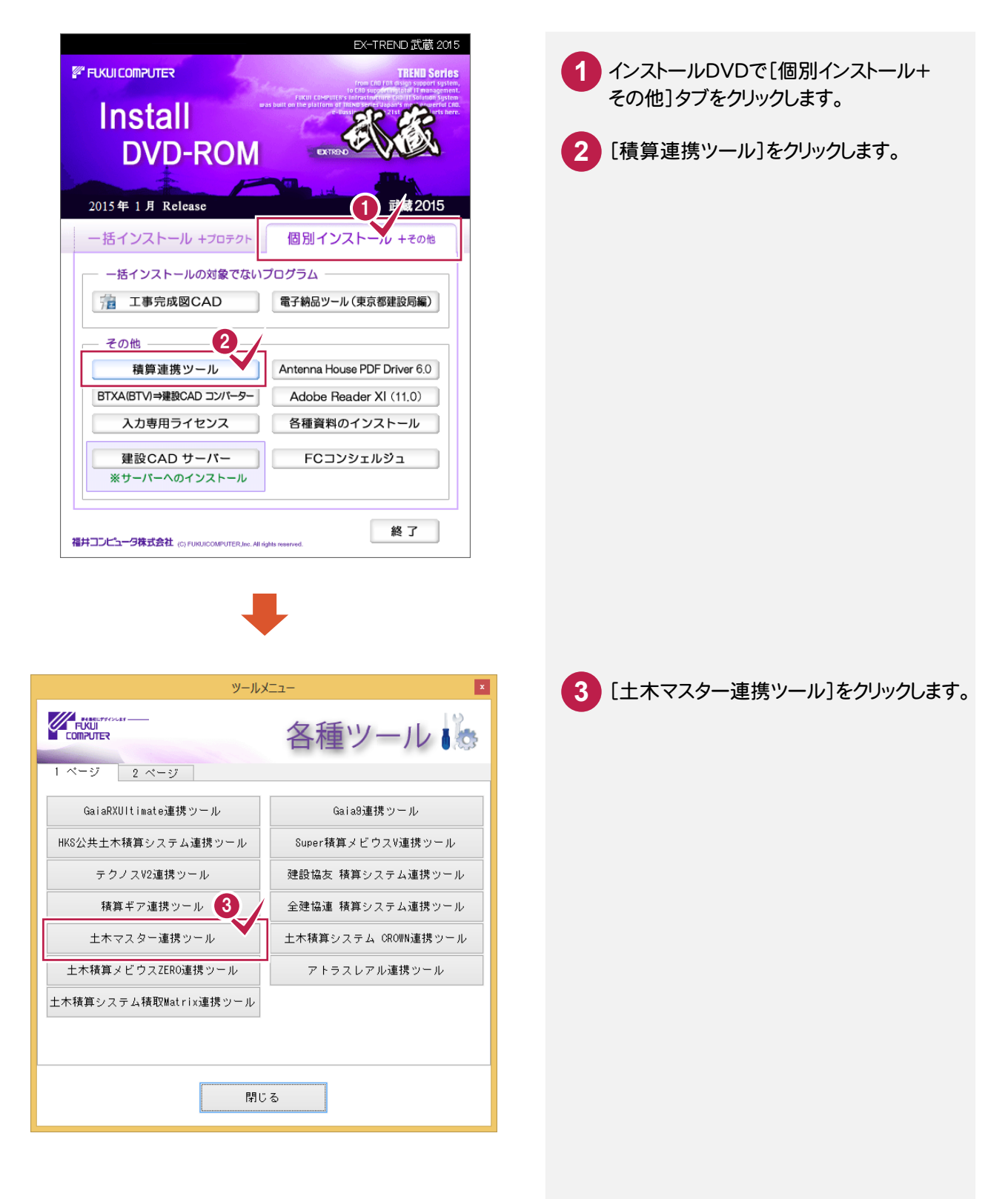

「EX-TREND武蔵」と「土木マスター」を同じコンピュータで使用する場合と、「EX-TREND武蔵」と 「土木マスター」を別のコンピュータで使用する場合では操作が異なります。

#### 【「EX-TREND武蔵」と「土木マスター」を同じコンピュータで使用する場合】

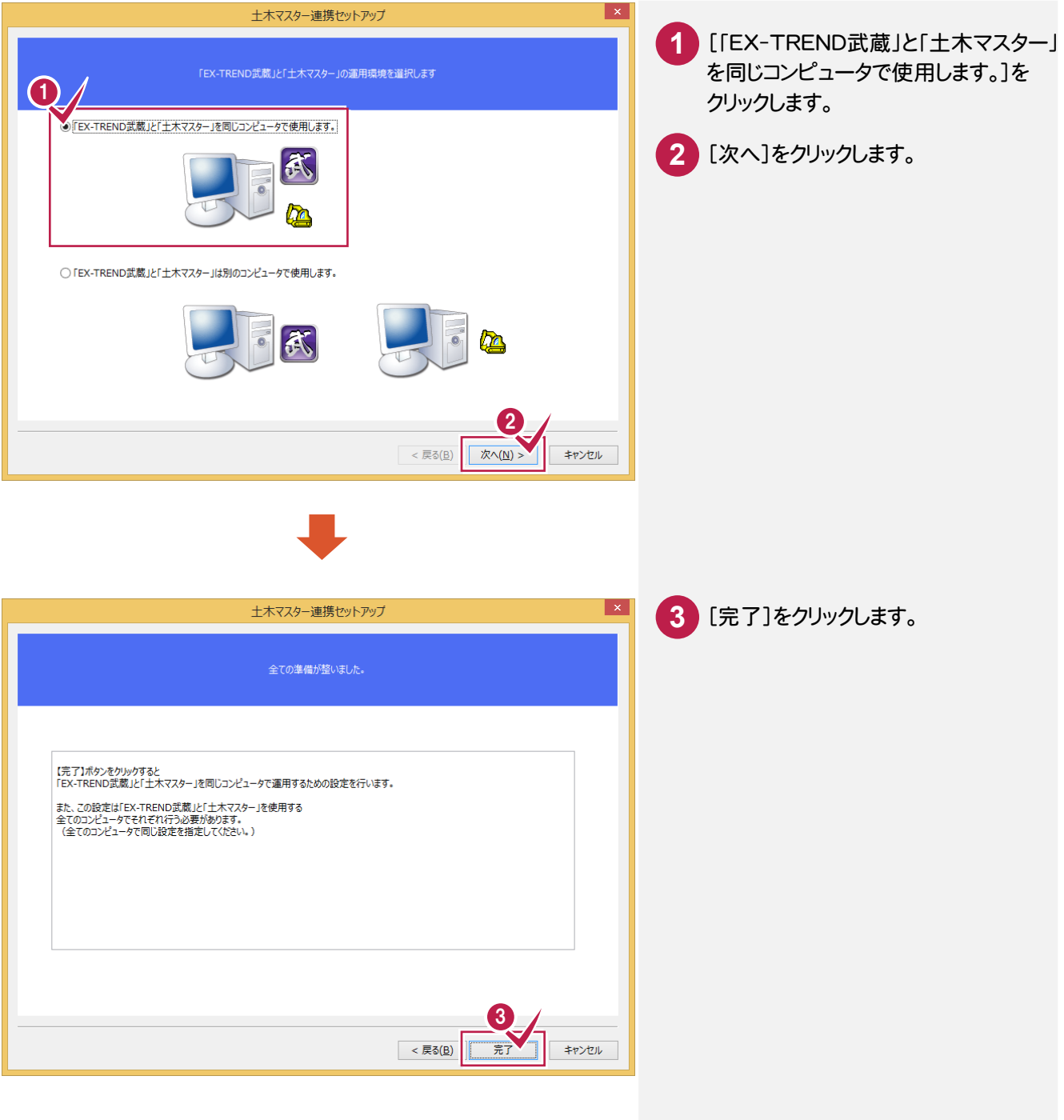

注意 この操作は、「EX-TREND 武蔵」または「土木マスター」がインストールされているコンピュータの両方で行い、 同じ共有フォルダーを指定してください。

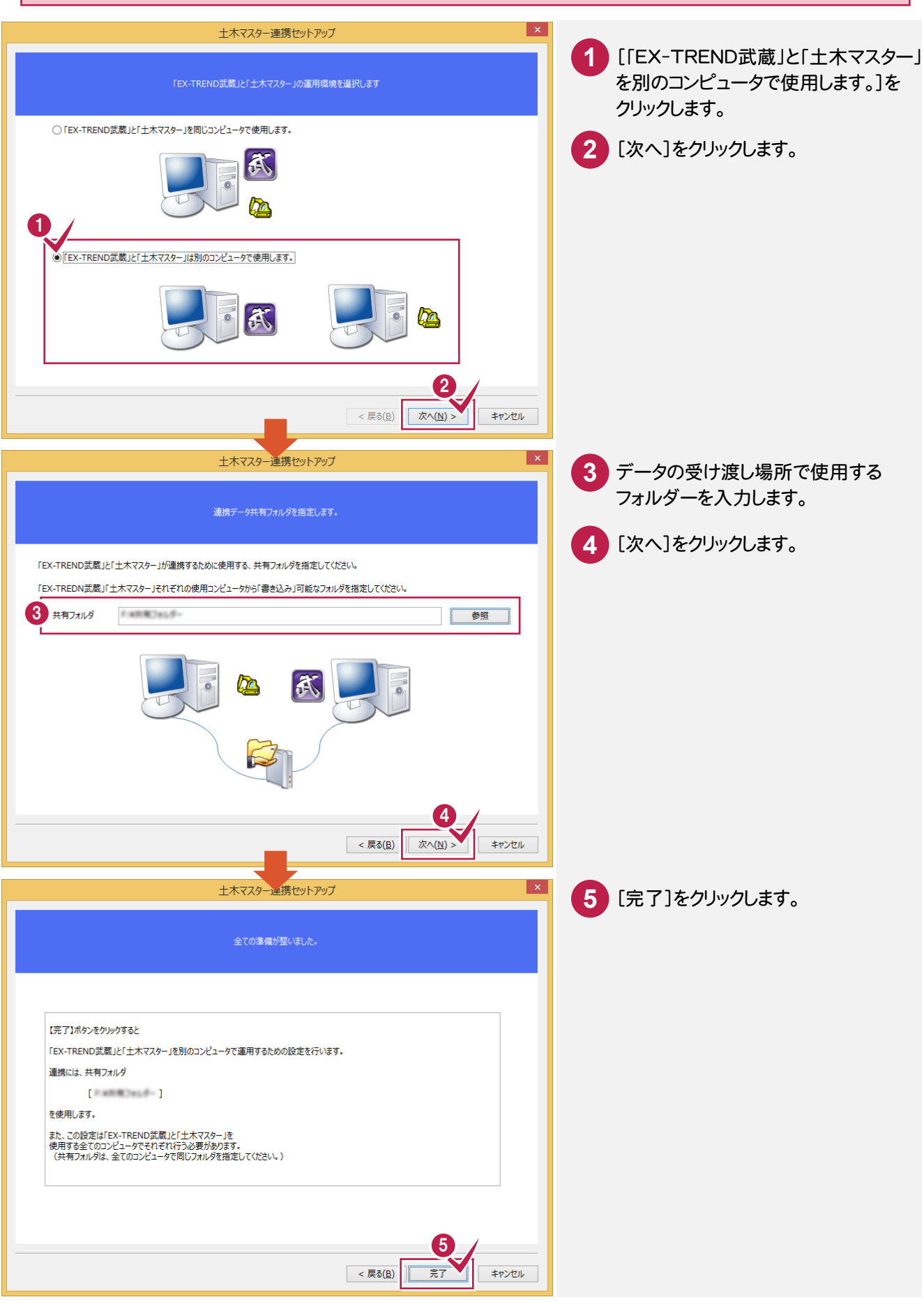

「土木マスター」で「EX-TREND武蔵」用のTOMファイル(\*.tom)を出力します。 操作の詳細については「土木マスター」の解説を参照してください。ここではコマンドの位置のみ解説します。

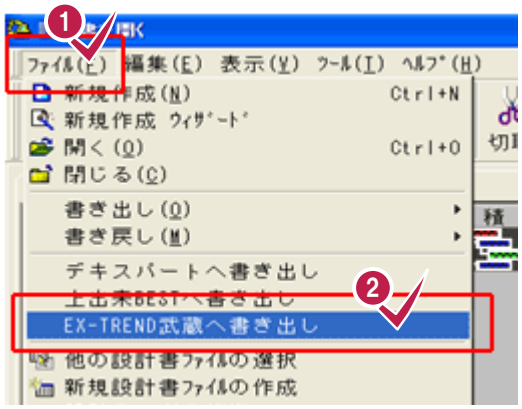

「土木マスター」で、[ファイル]を **1** クリックします。

[EX-TREND武蔵へ書き出し]を **2** クリックします。

「積算ギア」と連携するには、あらかじめ「積算ギア連携セットアップ」プログラム(インストールDVD)で環境設定を 行っておく必要があります。

# 環境設定

※環境設定を行うには、「管理者権限」が必要です。

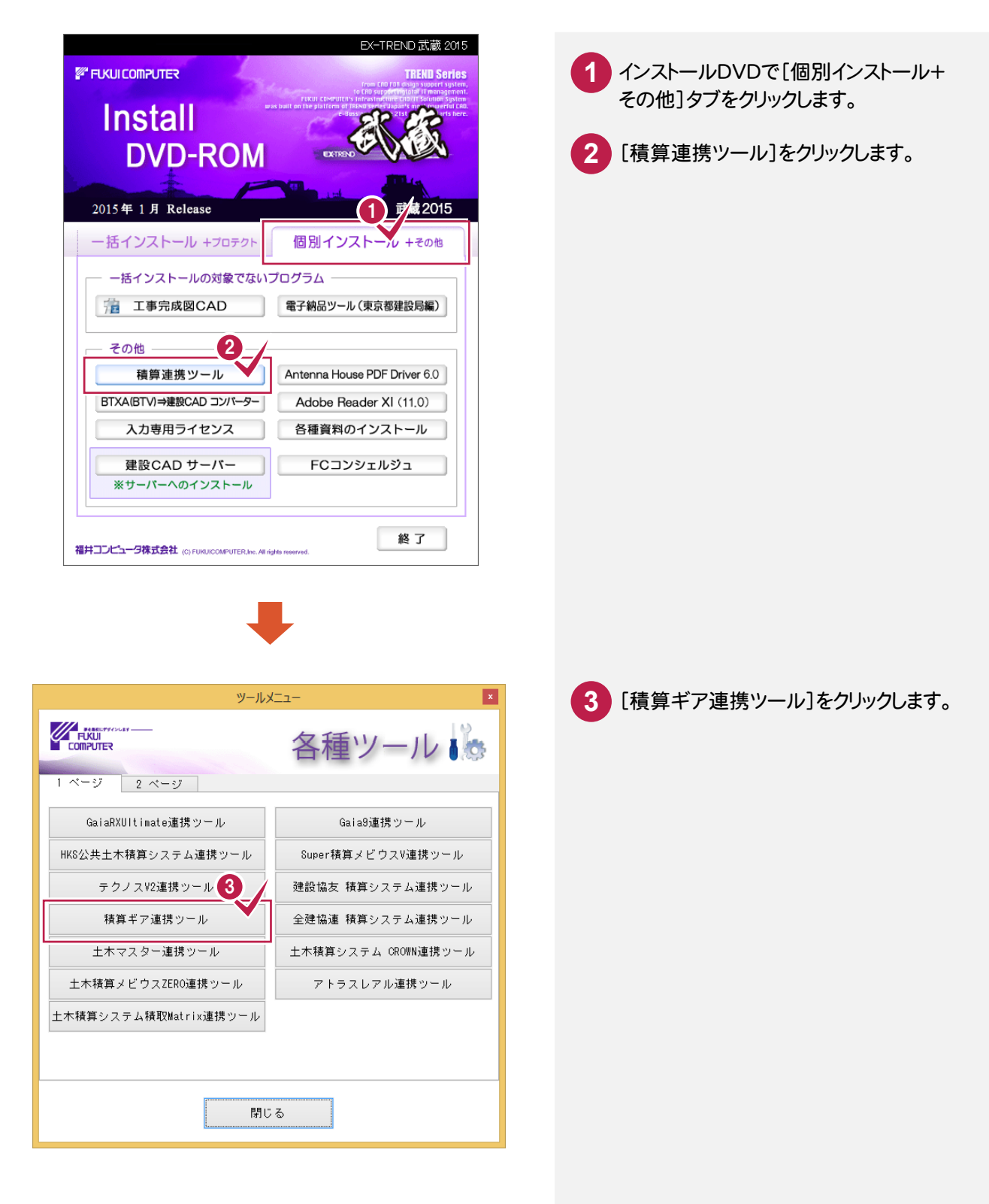

「EX-TREND武蔵」と「積算ギア」を同じコンピュータで使用する場合と、「EX--TREND武蔵」と「積算ギア」を 別のコンピュータで使用する場合では操作が異なります。

【「EX-TREND武蔵」と「積算ギア」を同じコンピュータで使用する場合】

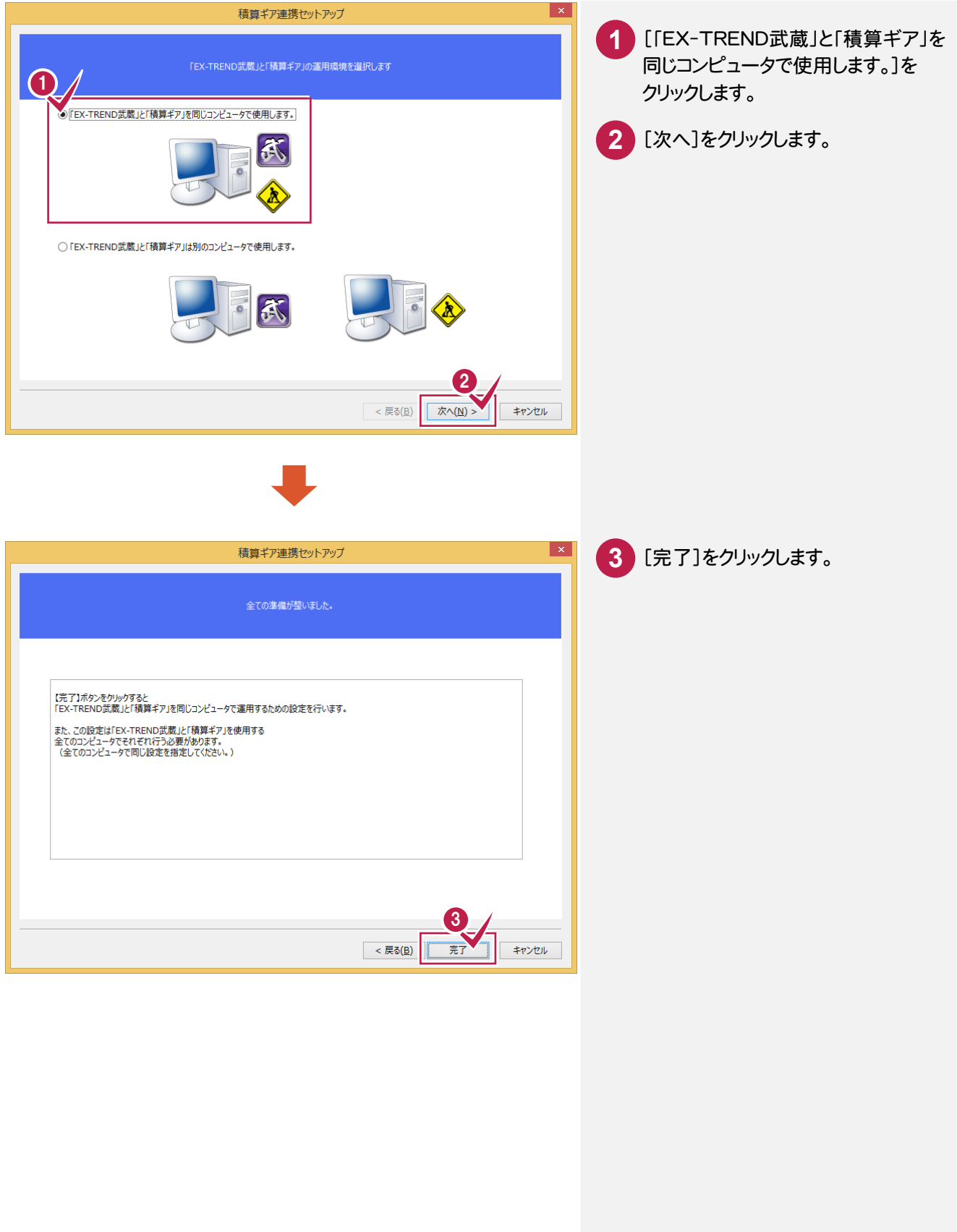

注意

この操作は、「EX-TREND 武蔵」または「積算ギア」がインストールされているコンピュータの両方で行い、 同じ共有フォルダーを指定してください。

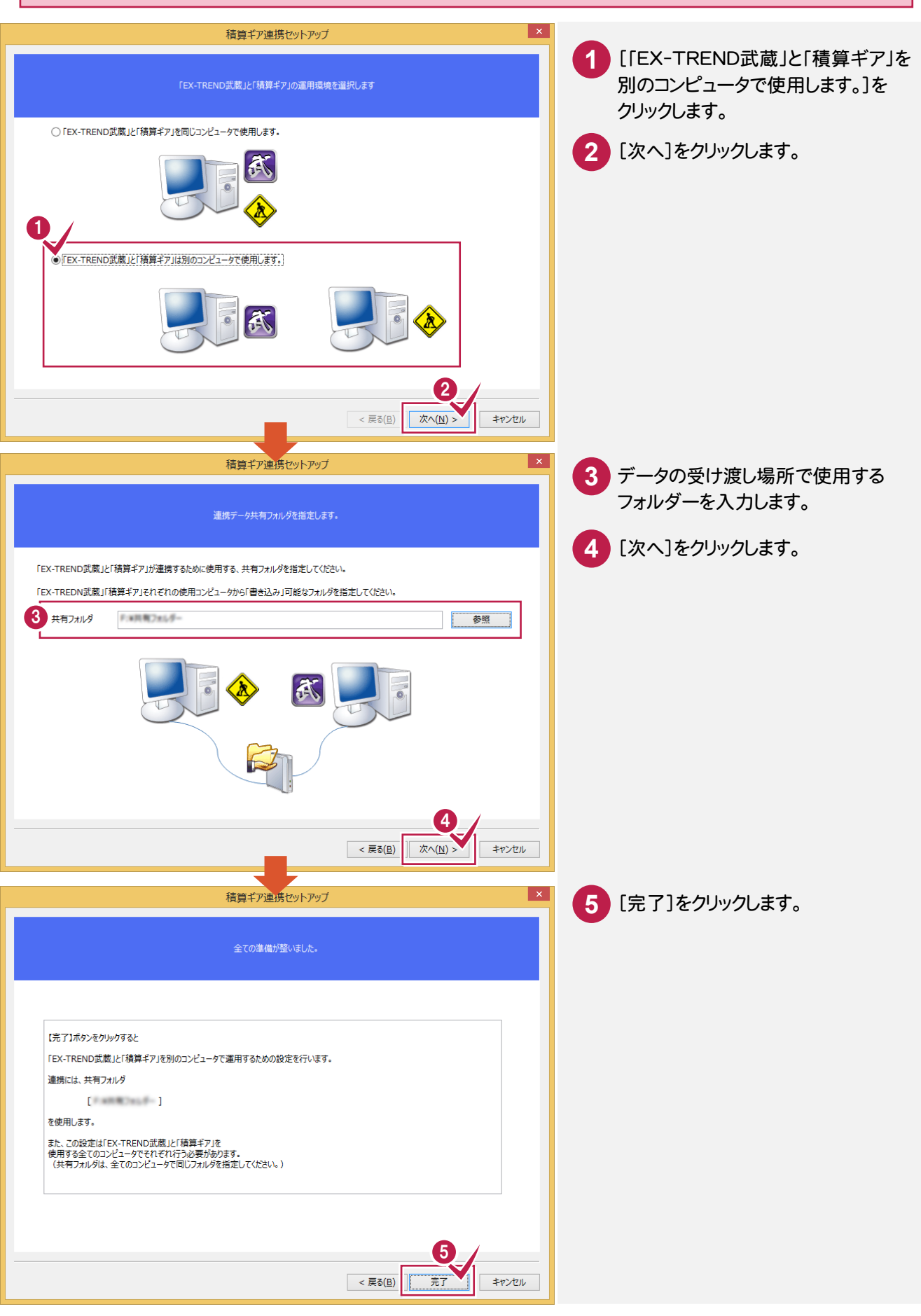

# ⑦「HKS公共土木積算システム」との連携について

「HKS公共土木積算システム」と連携するには、あらかじめ「HKS公共土木積算システム連携セットアップ」プログラム (インストールDVD)で環境設定を行っておく必要があります。

## 環境設定

※環境設定を行うには、「管理者権限」が必要です。

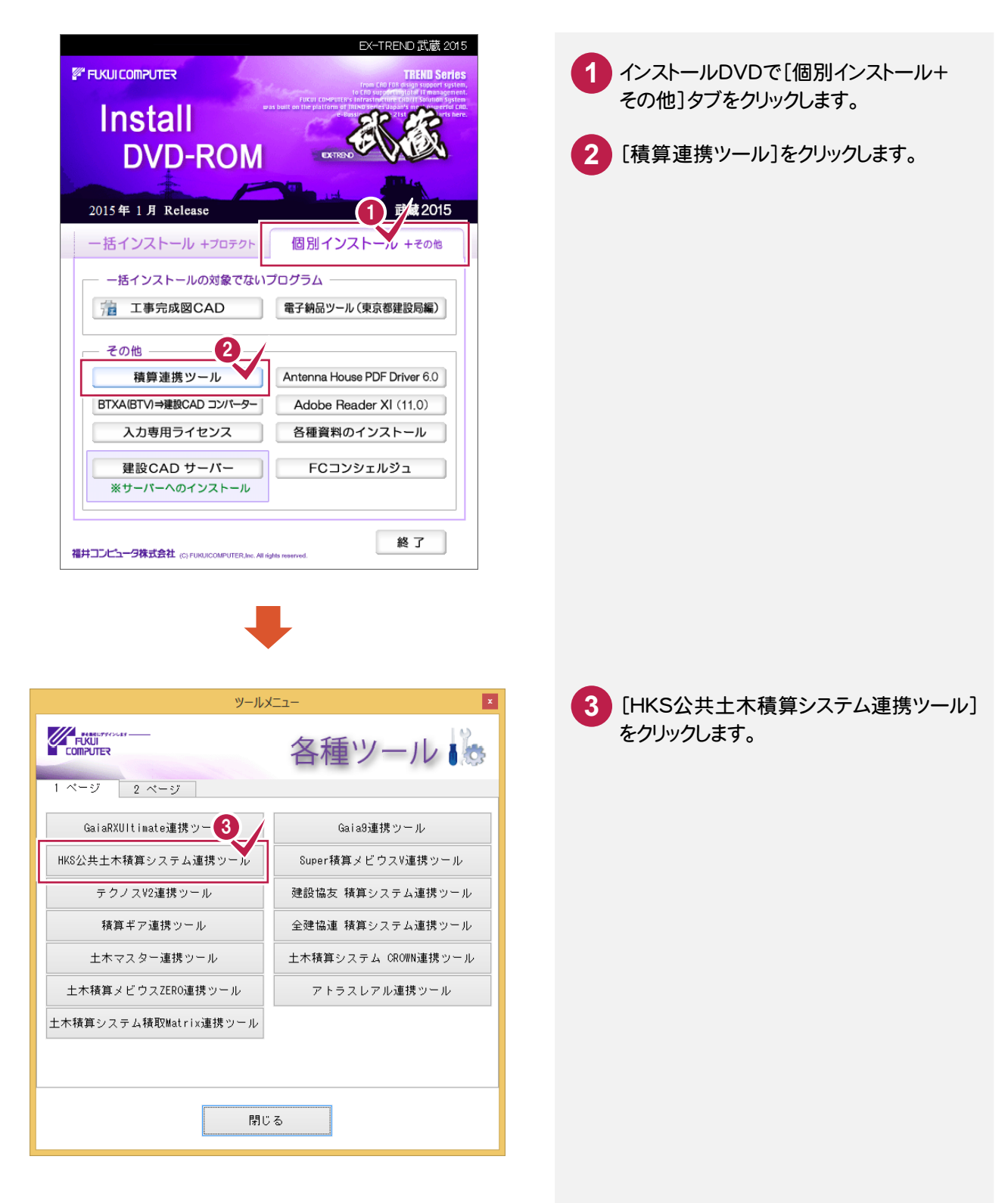

「EX-TREND武蔵」と「HKS公共土木積算システム」を同じコンピュータで使用する場合と、「EX-TREND武蔵」と 「HKS公共土木積算システム」を別のコンピュータで使用する場合では操作が異なります。

【「EX-TREND武蔵」と「HKS公共土木積算システム」を同じコンピュータで使用する場合】

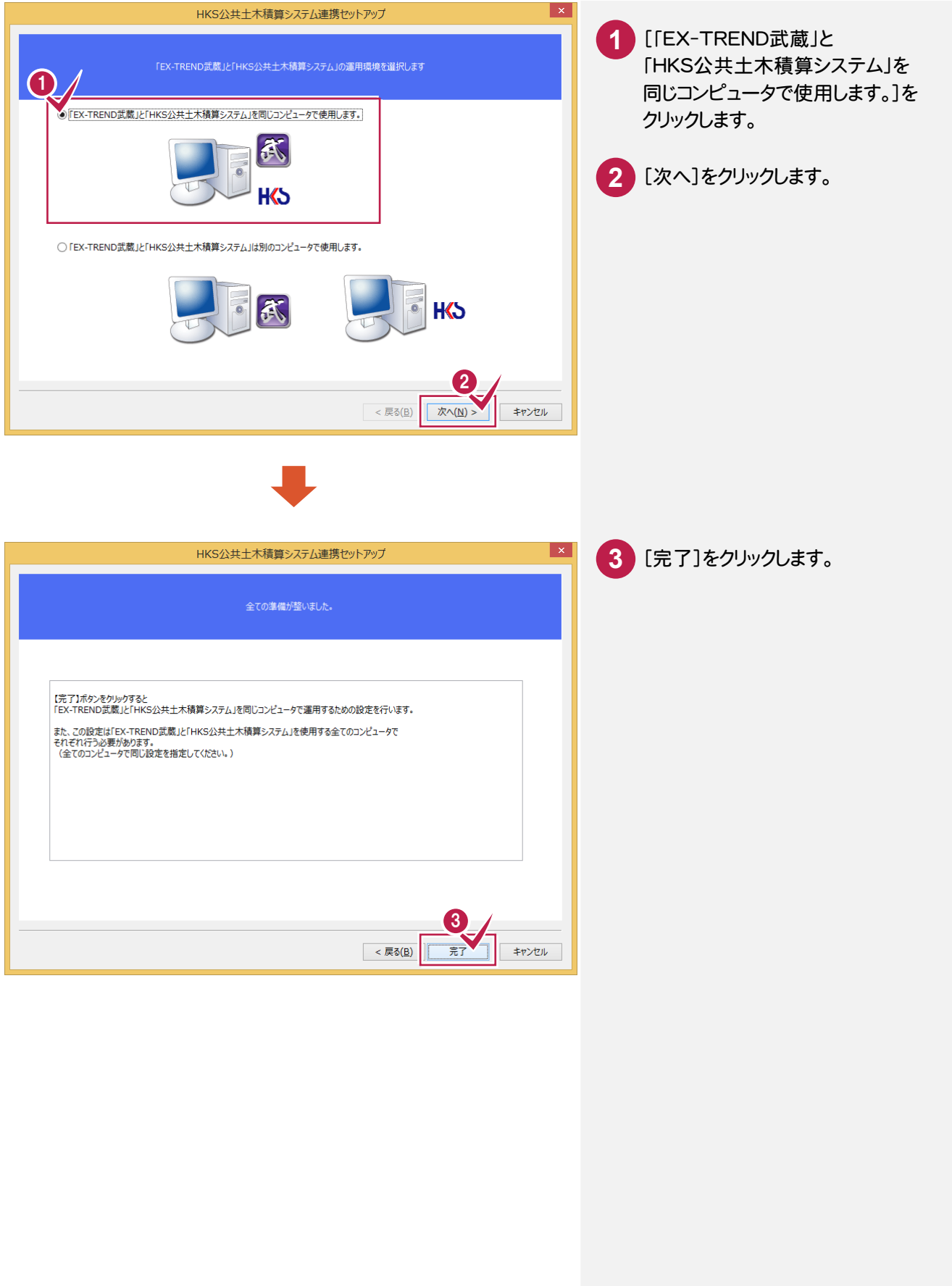

#### 【「EX-TREND武蔵」と「HKS公共土木積算システム」を別のコンピュータで使用する場合】

この操作は、「EX-TREND 武蔵」または「HKS 公共土木積算システム」がインストールされているコンピュータ の両方で行い、同じ共有フォルダーを指定してください。

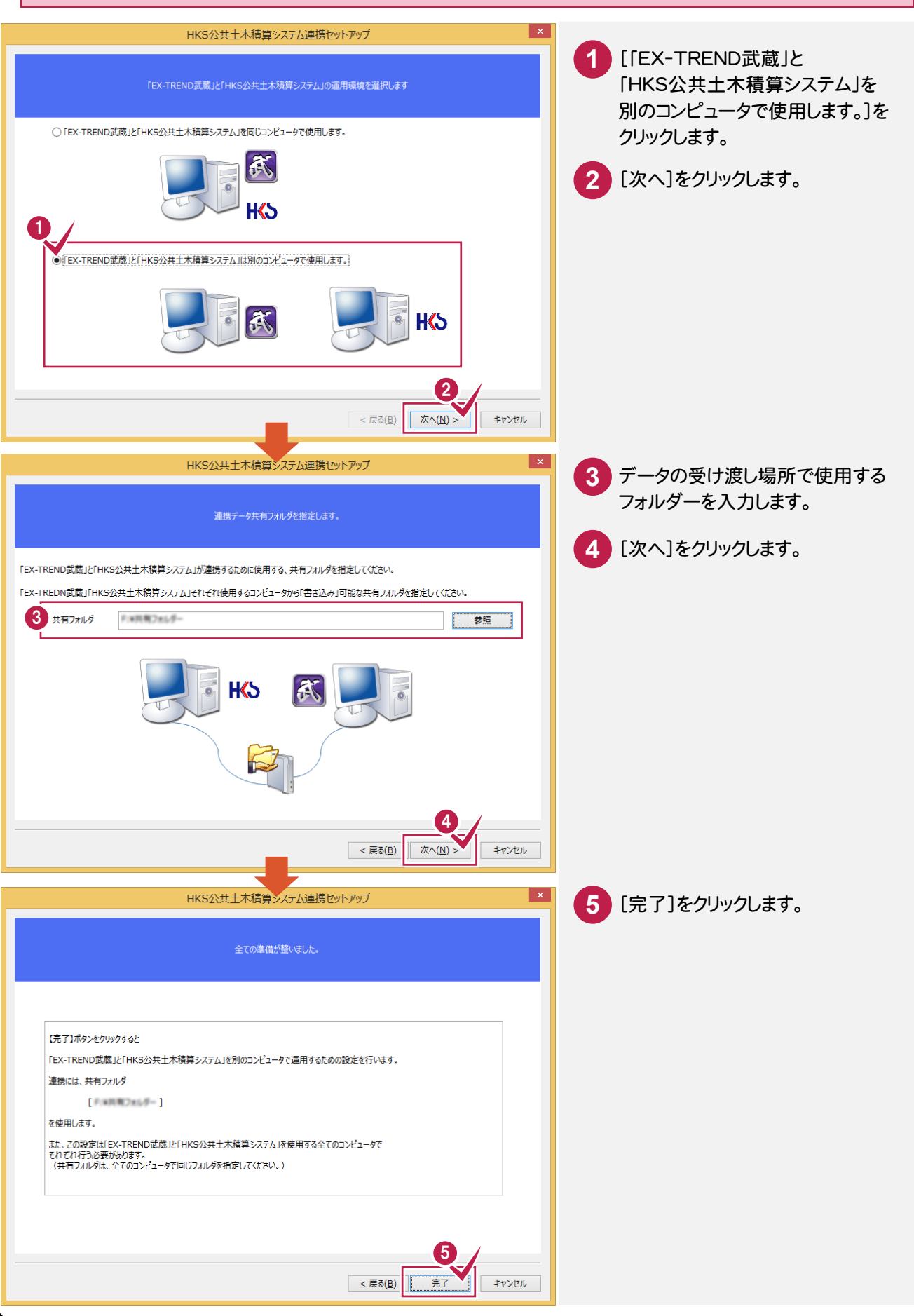

注意

「HKS公共土木積算システム」で「EX-TREND武蔵」用のTOMファイル(\*.tom)を出力します。 操作の詳細については「HKS公共土木積算システム」の解説を参照してください。 ここではコマンドの位置のみ解説します。

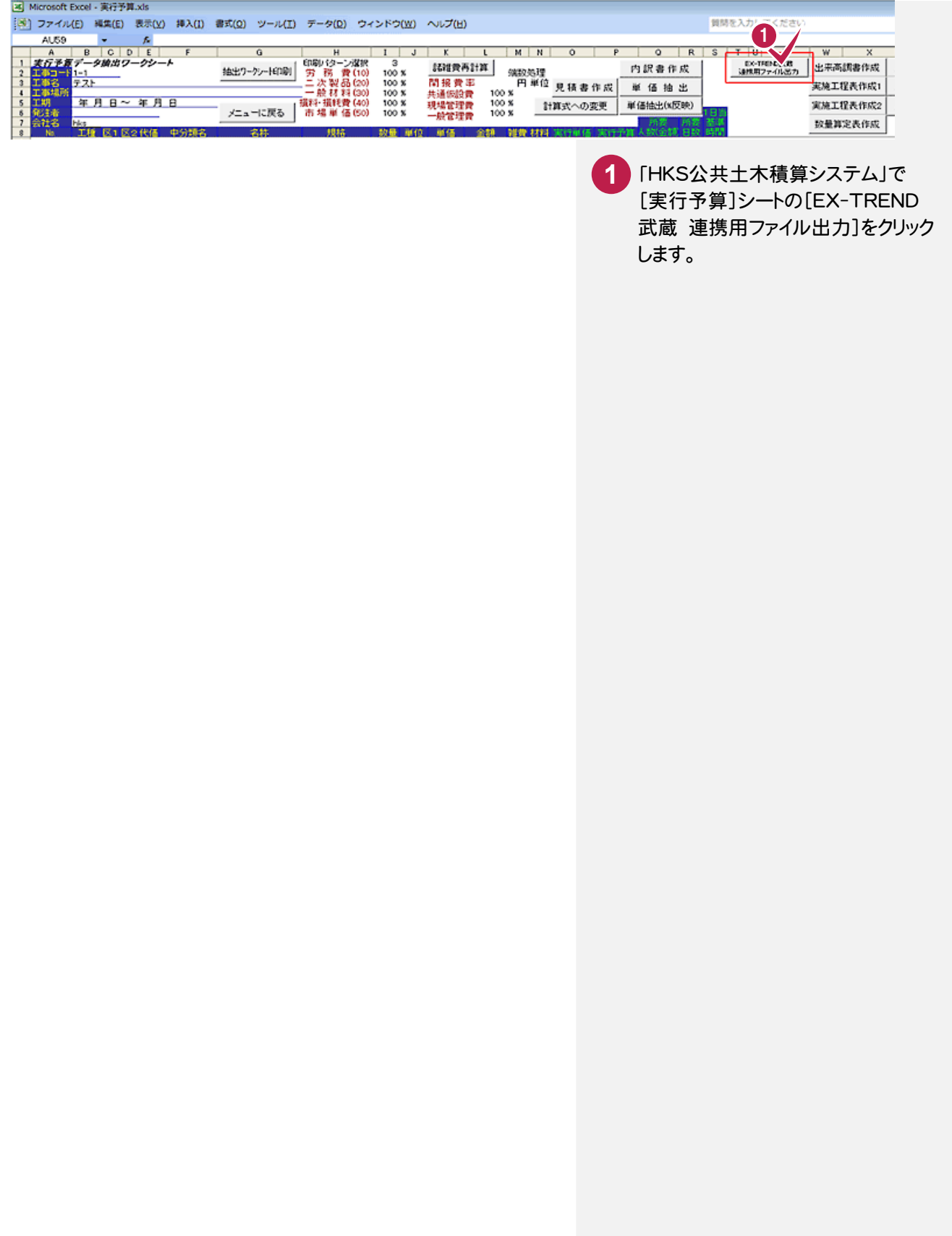

# ⑧「ATLUS REAL」との連携について

「ATLUS REAL」と連携するには、あらかじめ「ATLUS REAL連携セットアップ」プログラム(インストールDVD)で 環境設定を行っておく必要があります。

#### 環境設定

※環境設定を行うには、「管理者権限」が必要です。

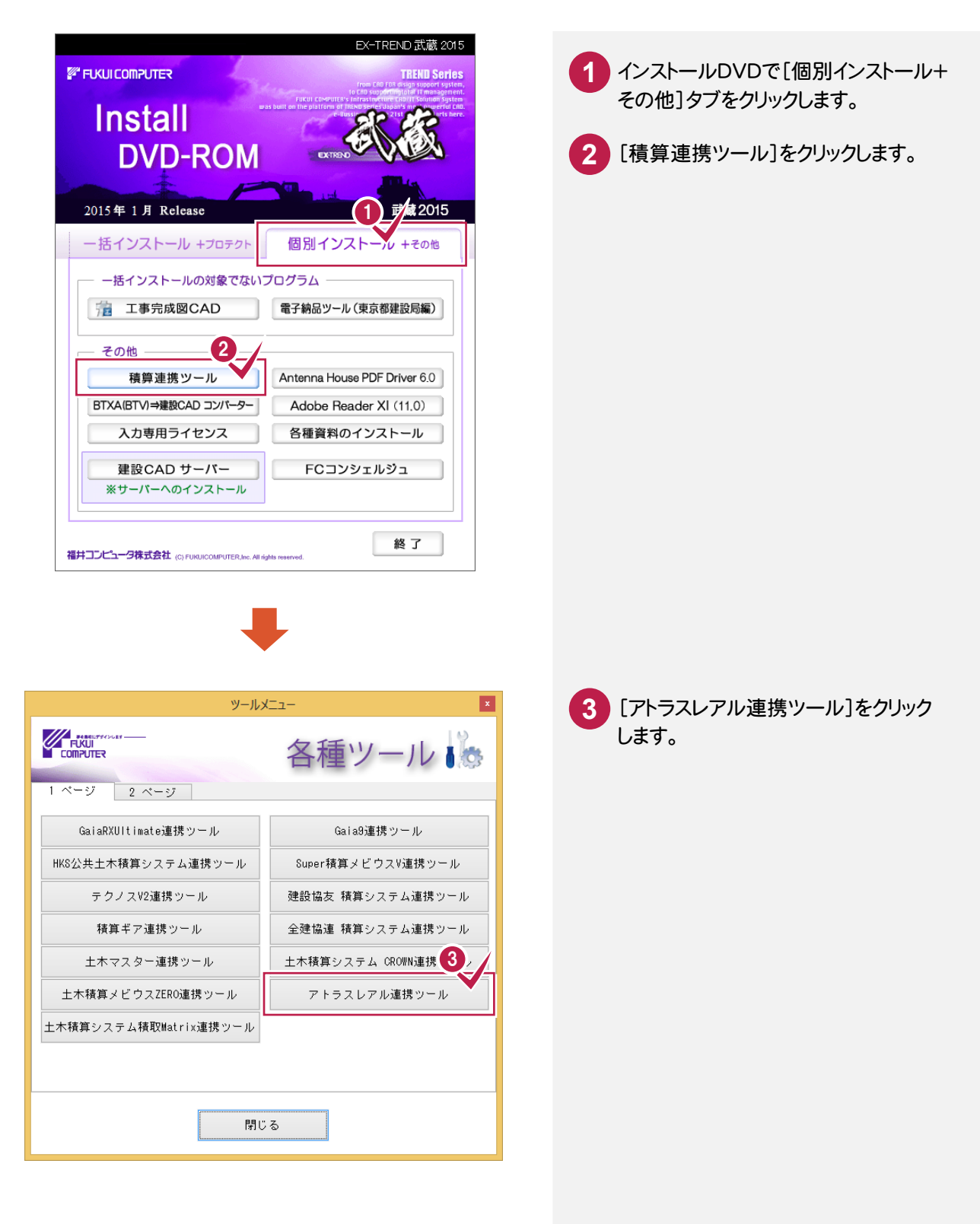

「EX-TREND武蔵」と「ATLUS REAL」を同じコンピュータで使用する場合と、「EX-TREND武蔵」と 「ATLUS REAL」を別のコンピュータで使用する場合では操作が異なります。

#### 【「EX-TREND武蔵」と「ATLUS REAL」を同じコンピュータで使用する場合】

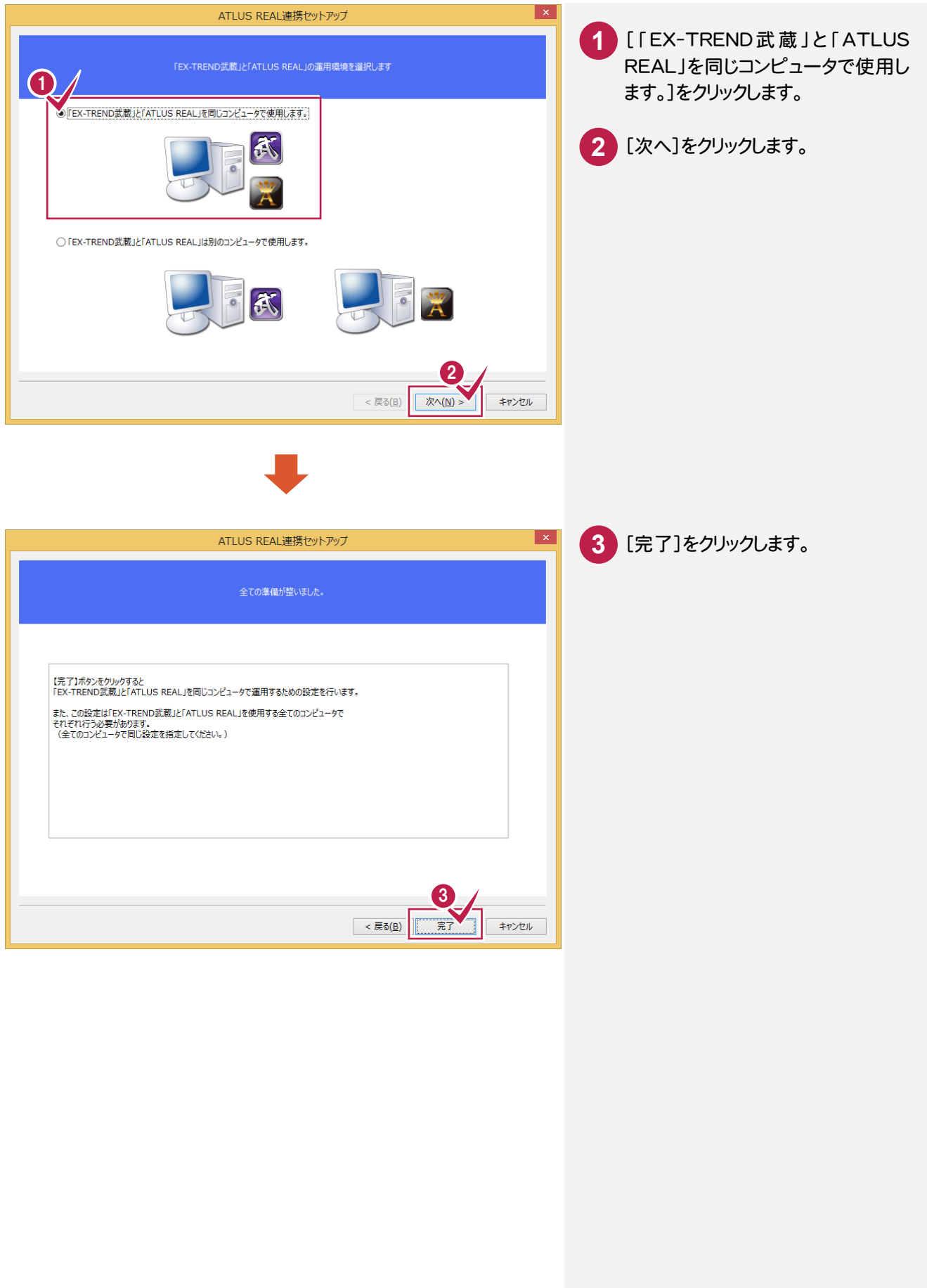

この操作は、「EX-TREND 武蔵」または「ATLUS REAL」がインストールされているコンピュータの両方で 行い、同じ共有フォルダーを指定してください。

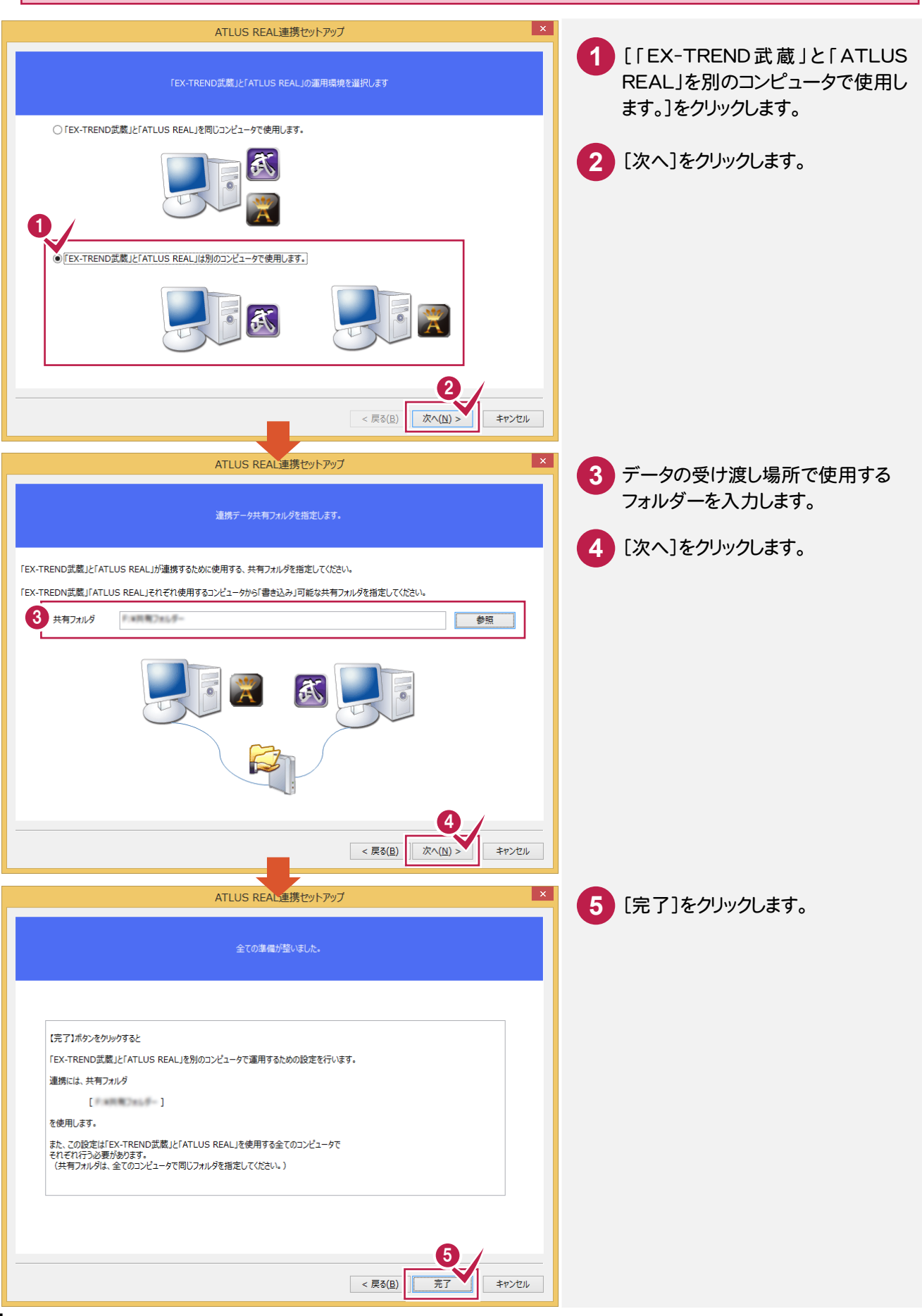

注意

#### 「ATLUS REAL」で「EX-TREND武蔵」用のTOMファイル(\*.tom)を出力します。 操作の詳細については「ATLUS REAL」の解説を参照してください。ここではコマンドの位置のみ解説します。

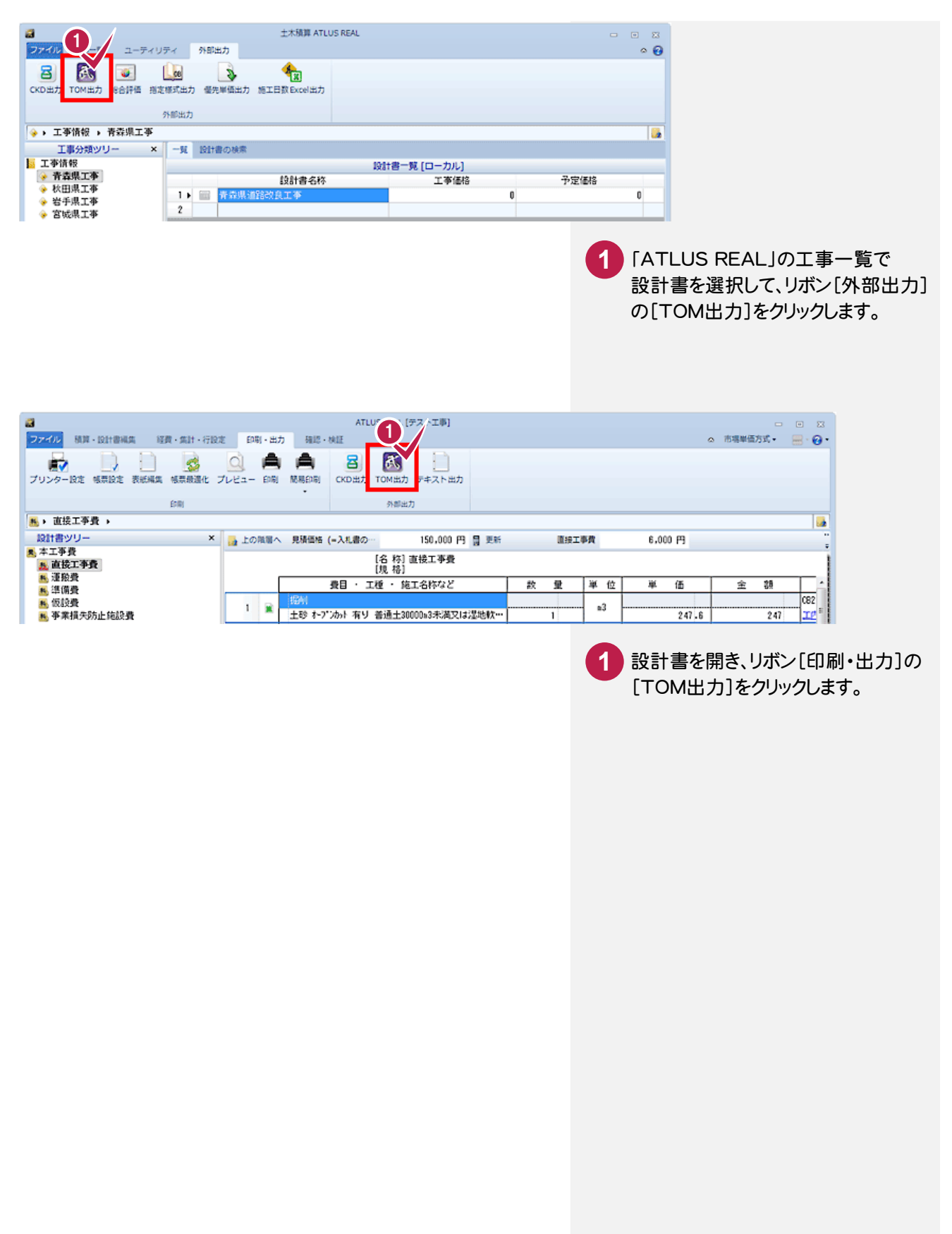

# ⑨「積取Matrix」との連携について

「積取Matrix」と連携するには、あらかじめ「土木積算システム積取Matrix連携セットアップ」プログラム(インストール DVD)で環境設定を行っておく必要があります。

#### 環境設定

※環境設定を行うには、「管理者権限」が必要です。

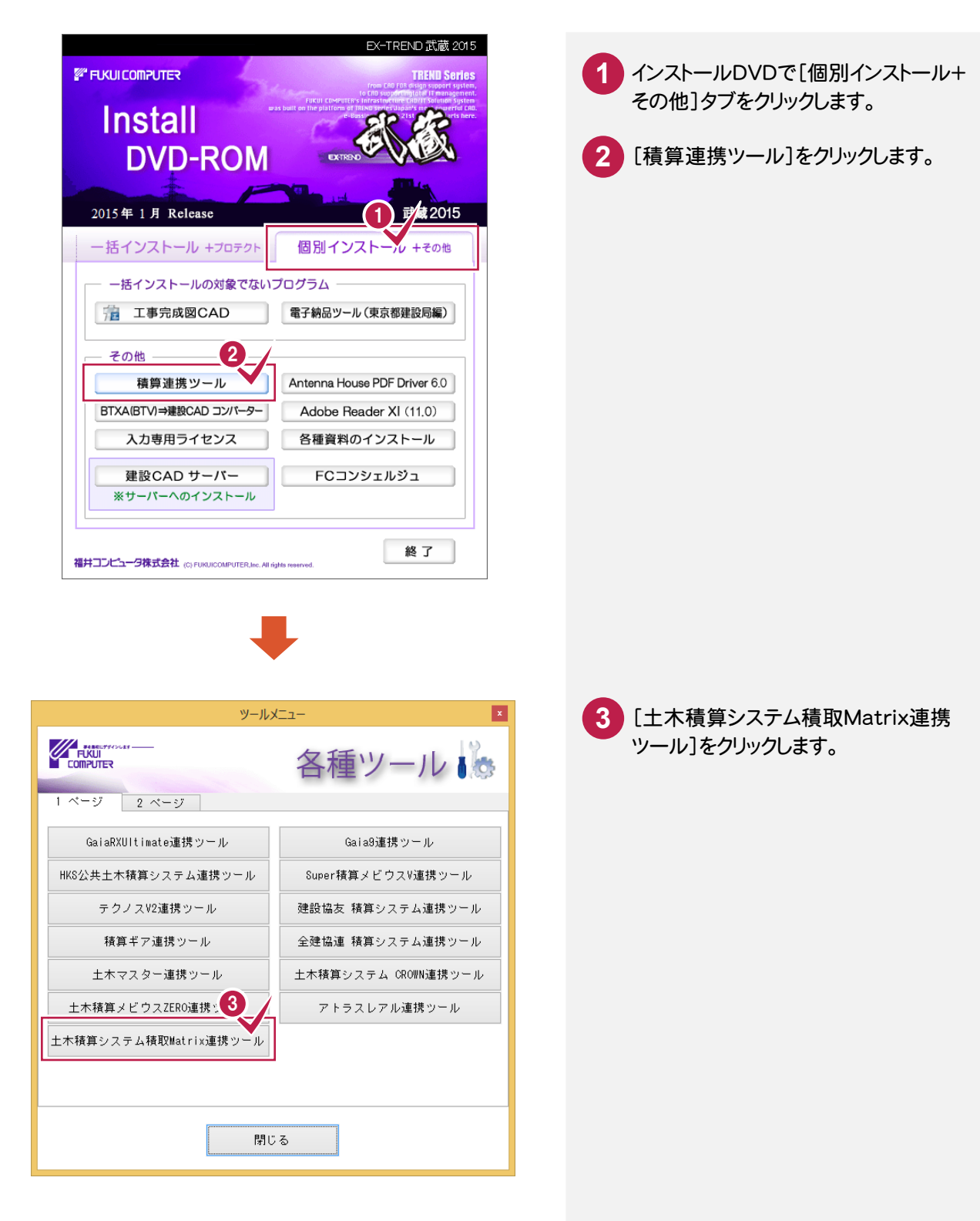

「EX-TREND武蔵」と「積取Matrix」を同じコンピュータで使用する場合と、「EX-TREND武蔵」と 「積取Matrix」を別のコンピュータで使用する場合では操作が異なります。

【「EX-TREND武蔵」と「積取Matrix」を同じコンピュータで使用する場合】

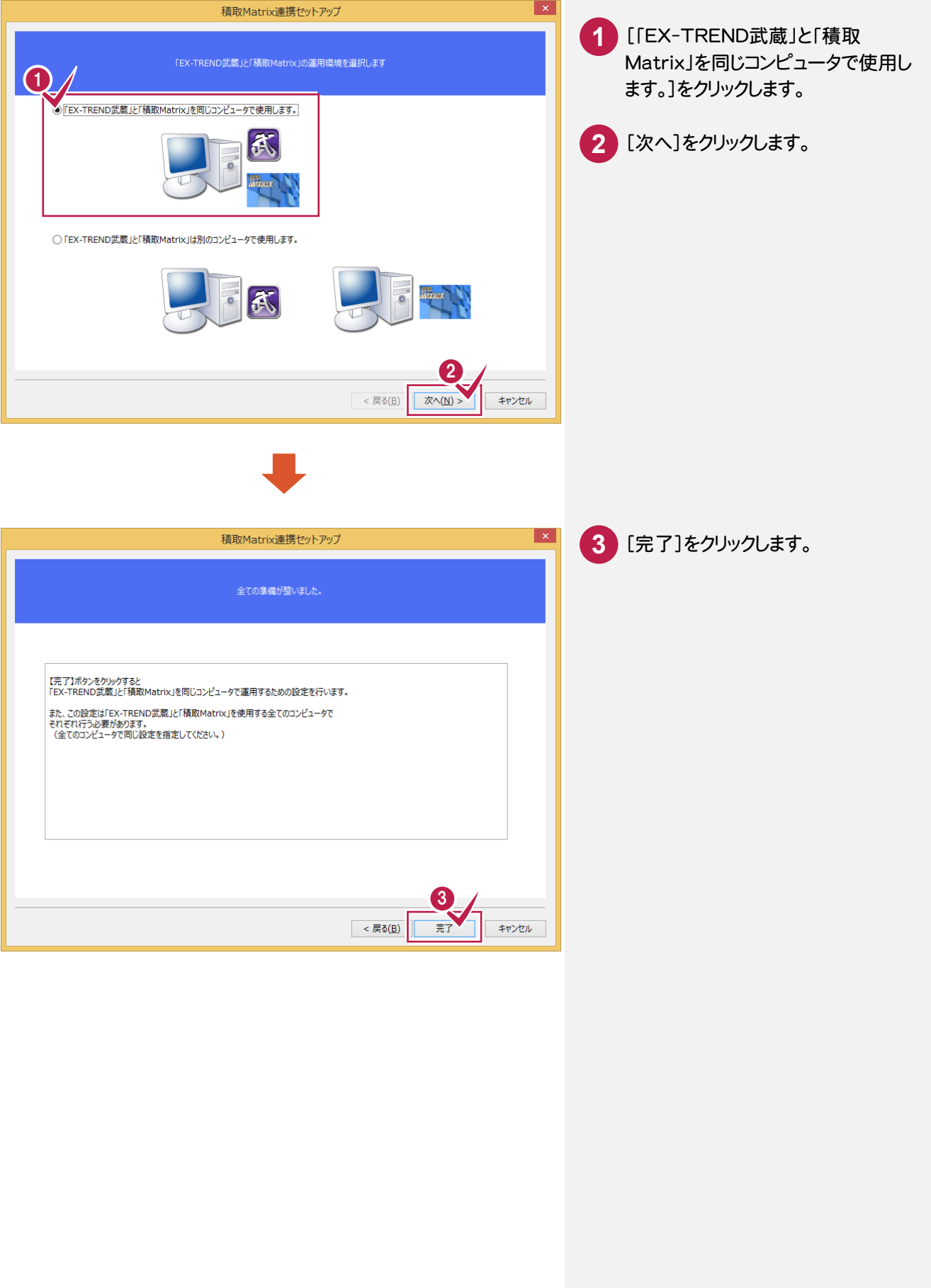

#### 【「EX-TREND武蔵」と「積取Matrix」を別のコンピュータで使用する場合】

この操作は、「EX-TREND 武蔵」または「積取 Matrix」がインストールされているコンピュータの両方で 行い、同じ共有フォルダーを指定してください。

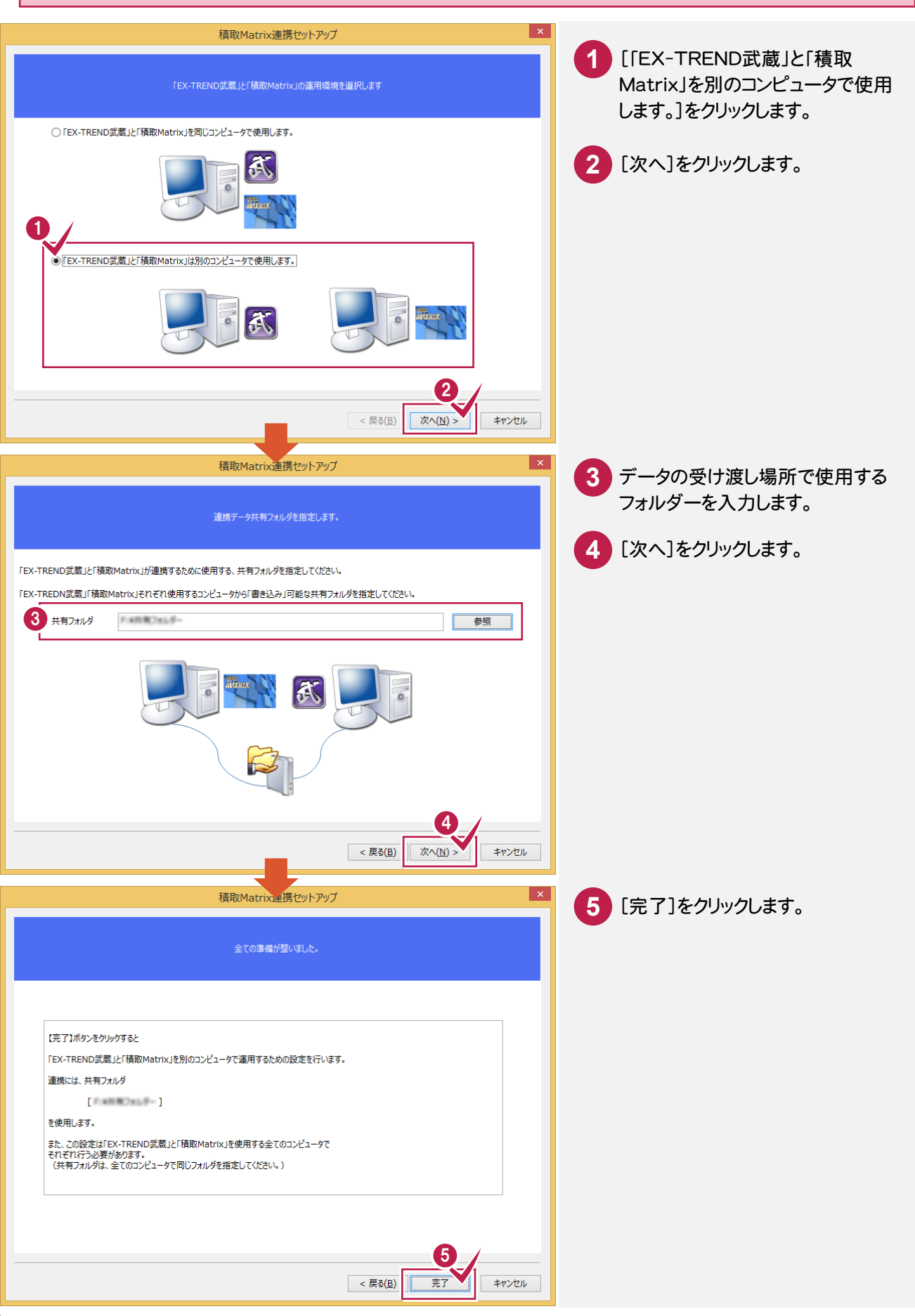

注意

「積取Matrix」で「EX-TREND武蔵」用のTOMファイル(\*.tom)を出力します。 操作の詳細については「積取Matrix」の解説を参照してください。ここではコマンドの位置のみ解説します。

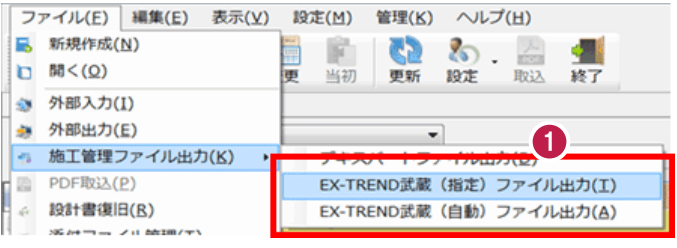

「積取Matrix」の設計書一覧を **1** 表示して、[ファイル]-[施工管理 ファイル出力]-[EX-TREND武蔵 (自動)ファイル出力]をクリックします。 「積取Matrix 連携ツール」で設定され たフォルダーに自動で出力されます。 出力先を手動で指定したい場合は、 [ファイル]-[施工管理ファイル出力]-[EX-TREND武蔵(指定)ファイル 出力]をクリックしてください。

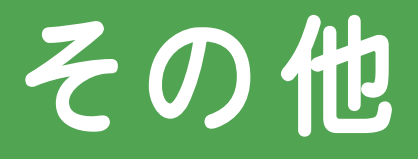

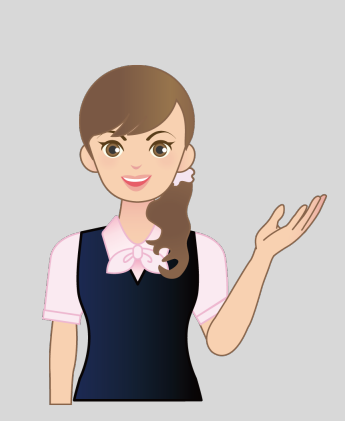

はじめてみよう!インデックスの その他の補足を確認しましょう。

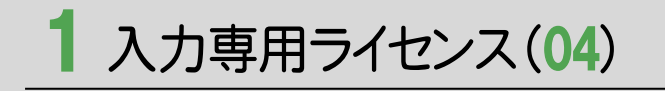

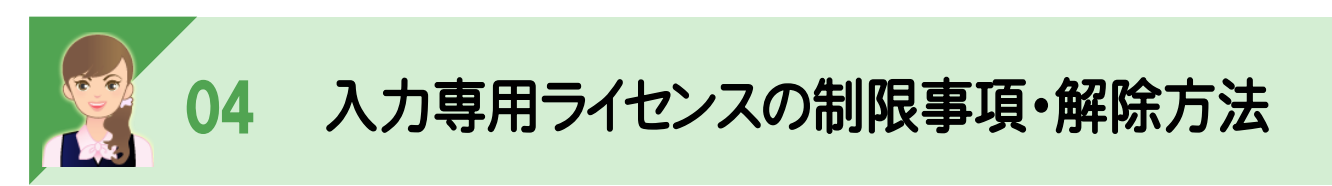

ーーー<br><br>入力専用ライセンスでは各種データの入力や保存は可能ですが、成果物の印刷や出力などが行えません。 以下の手順で入力ライセンスを「停止」または「終了」した後、ネット認証ライセンスの認証やUSBプロテクトの装着を 行って、プログラムを再起動する必要があります。

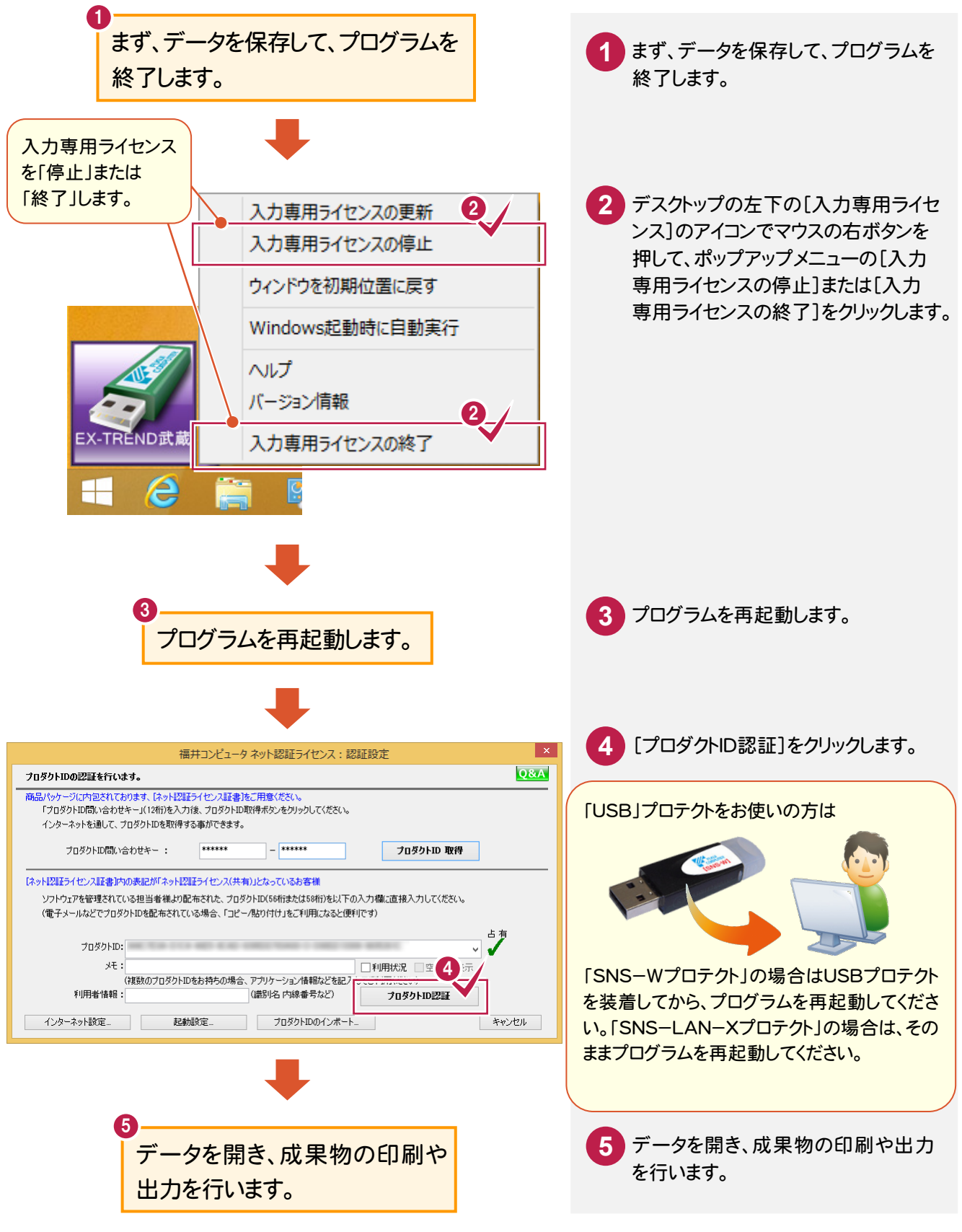